## Single-cell Data Analysis Workshop

**Lecture 1** Single-cell profiling technologies 10x Genomics overview Data processing and QC with 'cellranger count'

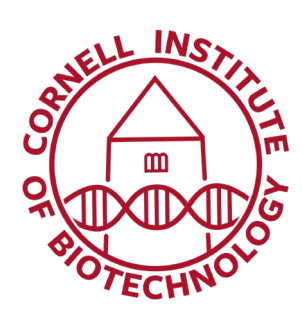

Jen Grenier, PhD BRC Genomics Facility Director Qi Sun, PhD BRC Bioinformatics Facility Co-Director

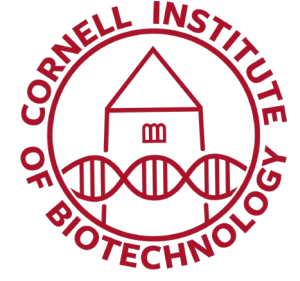

February 12 – March 10, 2024 **All meetings on Zoom**

Mondays 3-4 pm Lecture 4-5 pm Hands-on BioHPC workshop†\*

Wednesdays 1-2 pm Discussion and office hours<sup>\*</sup> Thursdays 3-4 pm Discussion and office hours\*

† *computer assignments:<https://biohpc.cornell.edu/ww/machines.aspx?i=165>*

*\* Zoom break out rooms will be used to cover different needs and topics*

## Single-cell Profiling

In multicellular organisms, most tissues are not homogeneous.

Therefore, **bulk** profiling represents a **composite/average** of all cells in a sample.

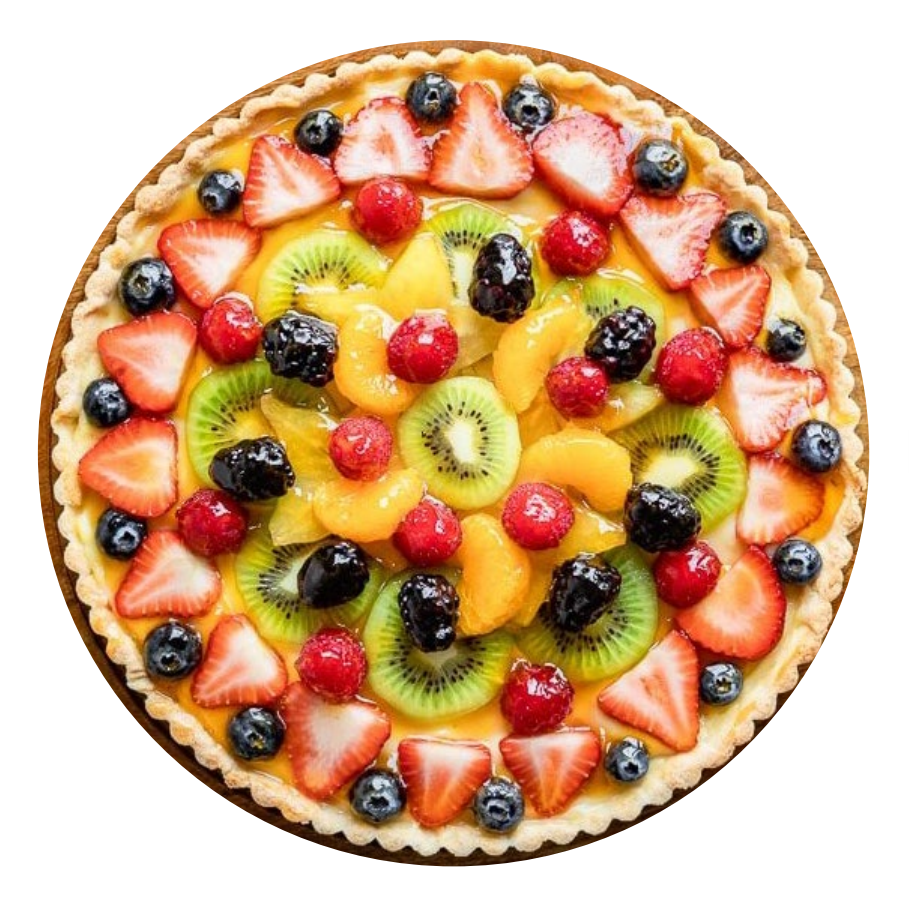

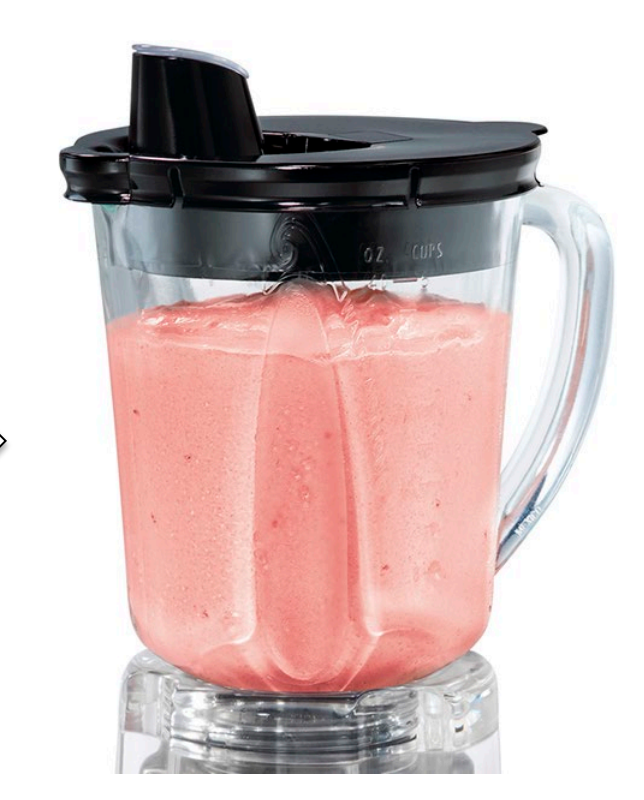

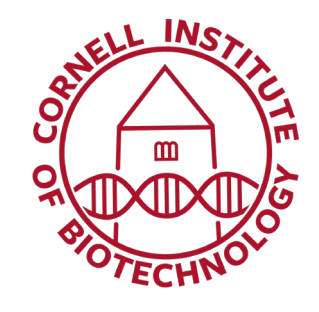

### Single-cell Profiling

**Single-cell profiling methods preserve information from individual cells**

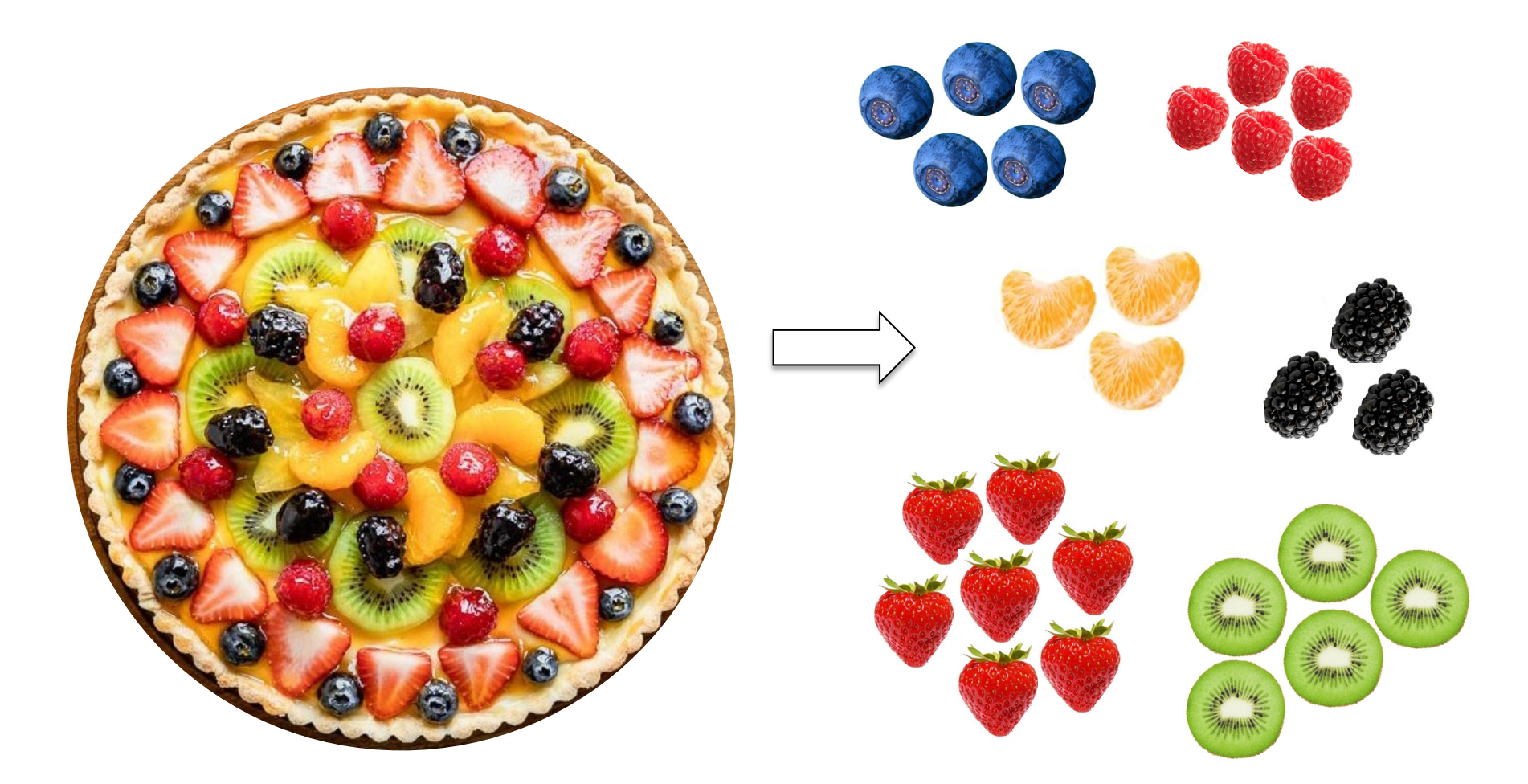

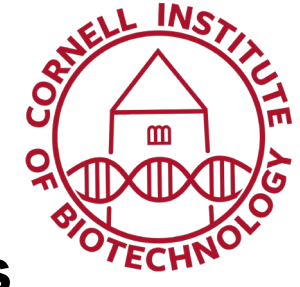

### Single-cell Profiling

**Single-cell profiling methods preserve information from individual cells …but often results in a sparse profile**

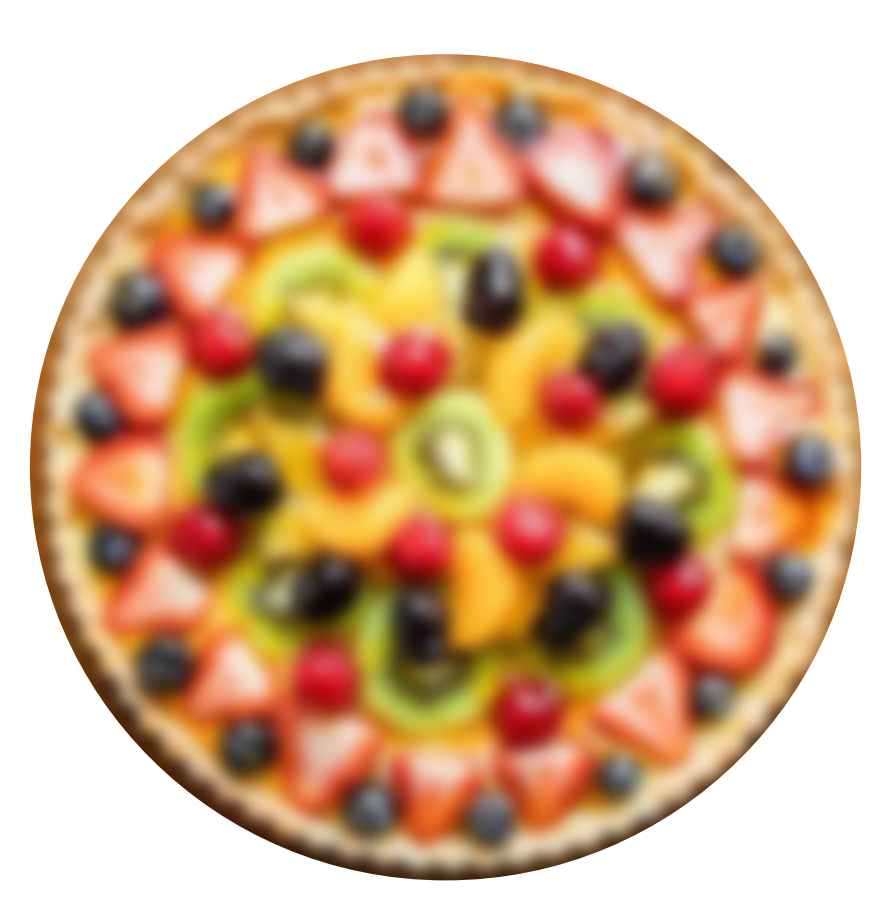

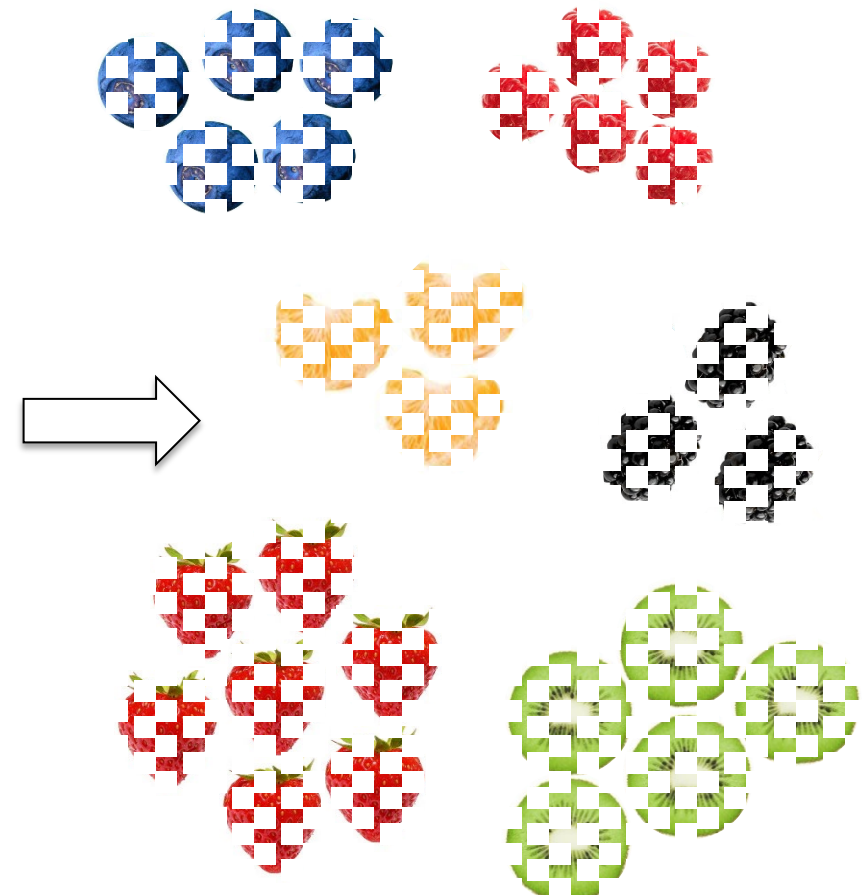

## Single-cell Profiling Methods

#### *Given a single-cell suspension….*

- Make a library for each cell in separate tubes
	- $~10-100$  cells

Fluidigm/Standard Biotools: C1

- Isolate individual cells in droplets
	- $-1,000 10,000$ <sup>+</sup> cells

**10x Genomics: Chromium**, Fluent BioSciences: PIPseq

• Use a combinatorial indexing strategy

*[Split-seq: The movie](https://www.youtube.com/watch?v=WqaeZe7mKUc)*

 $~1,000 - 1M$  cells

Parse Biosciences: Evercode, Scale Biosciences, GIH

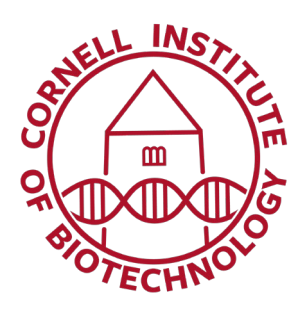

#### Single-cell Profiling Methods

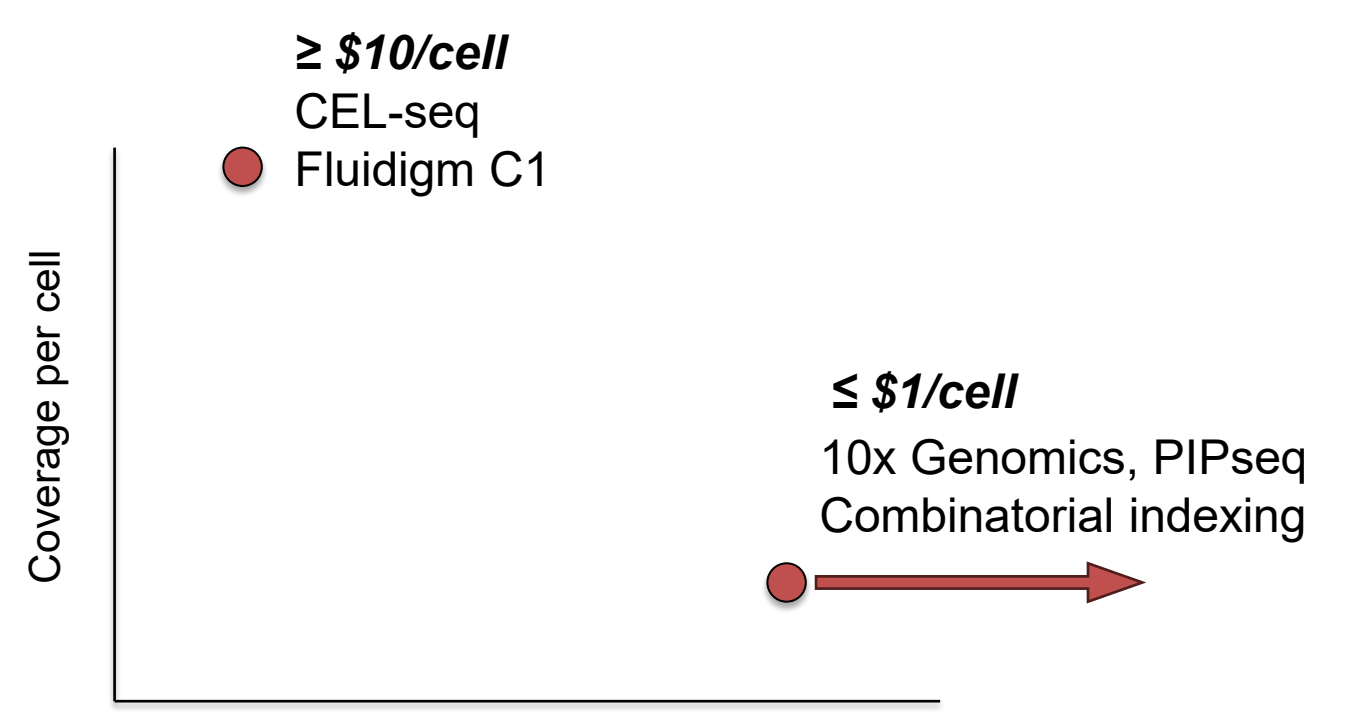

Throughput (# cells/sample)

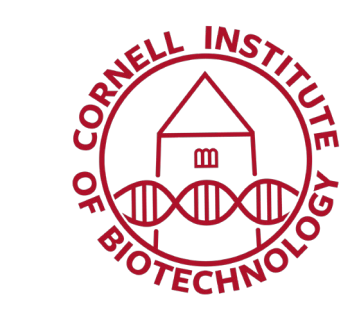

## Single-cell Profiling Experiments

#### *Experimental design considerations*

- Technology *# of cells, coverage per cell*
- Sample prep *high quality single cell/nucleus suspension MACS/FACS for pre-enrichment or clean up*
- Readout(s) *gene expression, ATACseq, cell-surface markers, …*
- Replicates *reproducibility/power, scaling sample prep, budget*
- Batching *don't group samples by experimental condition!*
- Expertise *multidisciplinary technology*

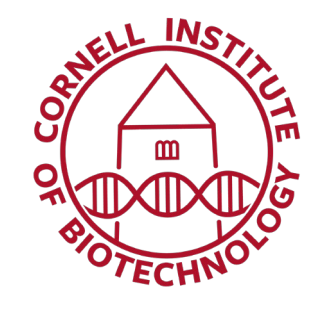

#### 10x Genomics: Chromium

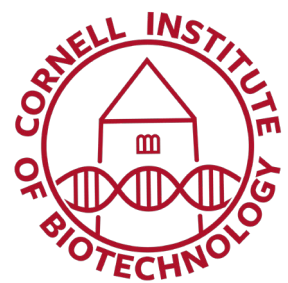

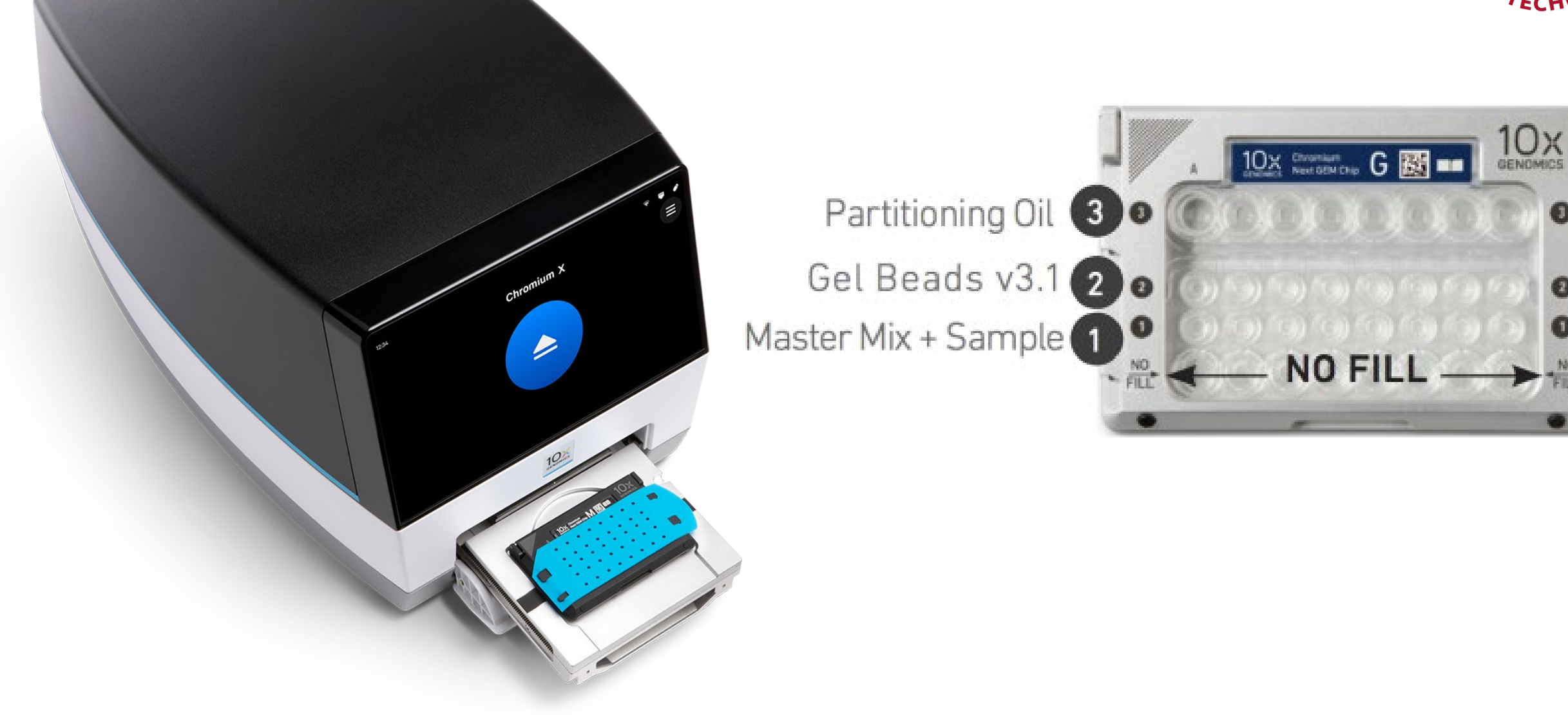

## 10x Genomics: Chromium

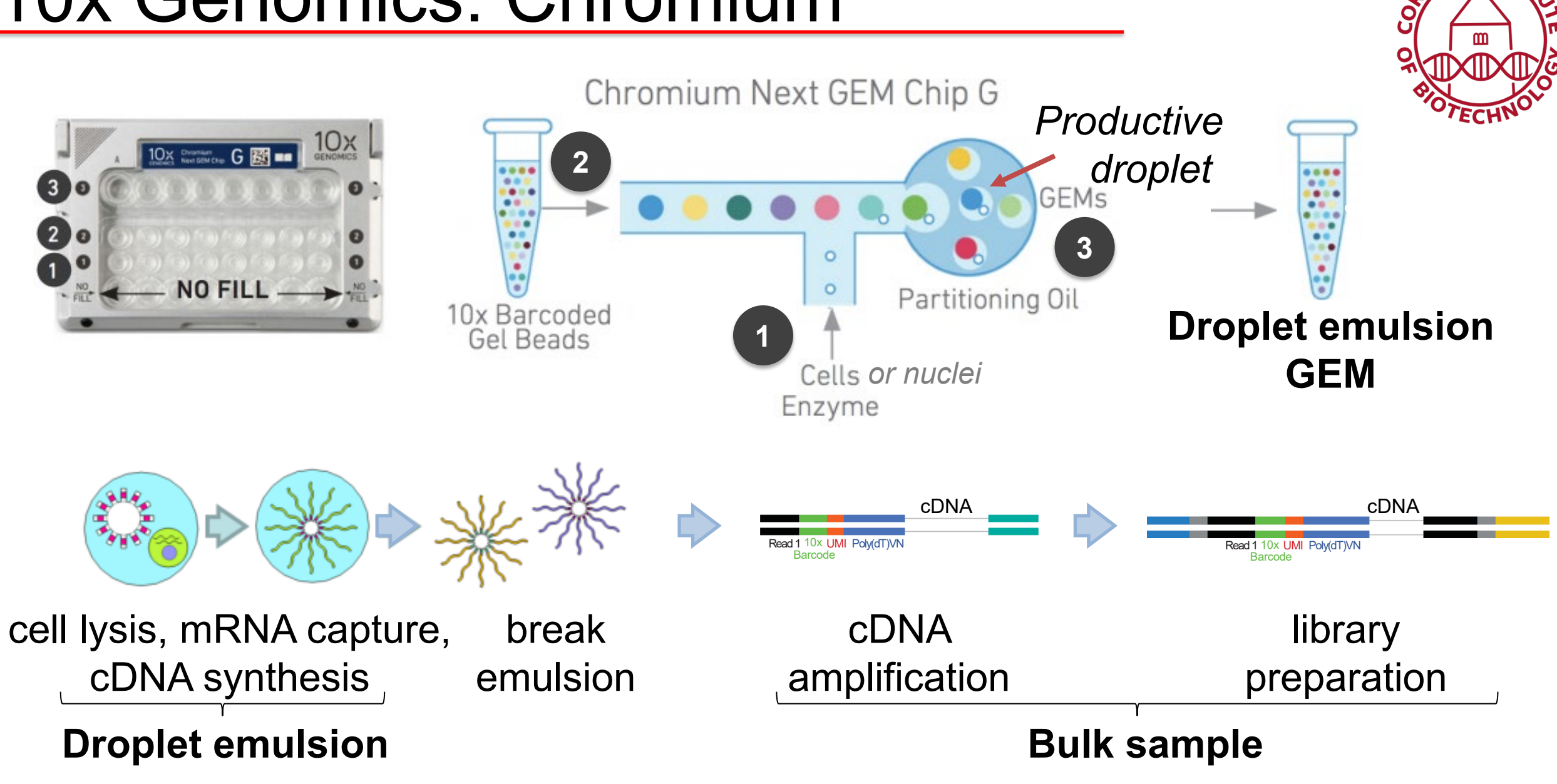

**IN.** 

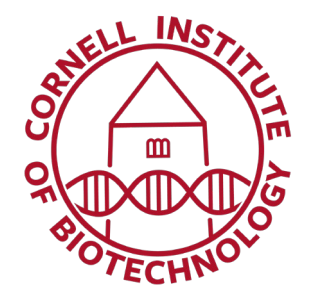

#### *Similar cell barcoding strategy, different library content*

• scRNAseq mRNA expression add: cell-surface markers *oligo-tagged Antibodies* cell hashing *oligo-tagged Antibodies or CellPlex* CRISPR *sgRNAs with capture sequence* immune profiling *VDJ/TCR repertoire profiling* antigen mapping *barcoded antigen-specific Ab or MHC 3' or 5' capture, fresh or fixed (Hs/Mm)*

• scATACseq accessible chromatin (enhancers, promoters) stand-alone or paired with scRNAseq

### 10x Genomics: Feature Barcoding

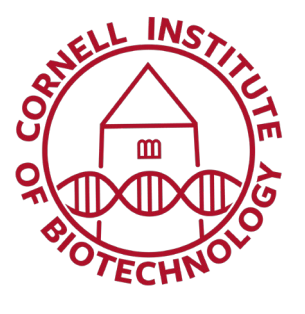

#### **CITE-seq (Cell Surface Protein)**

**Sample Hashing (CellPlex)**

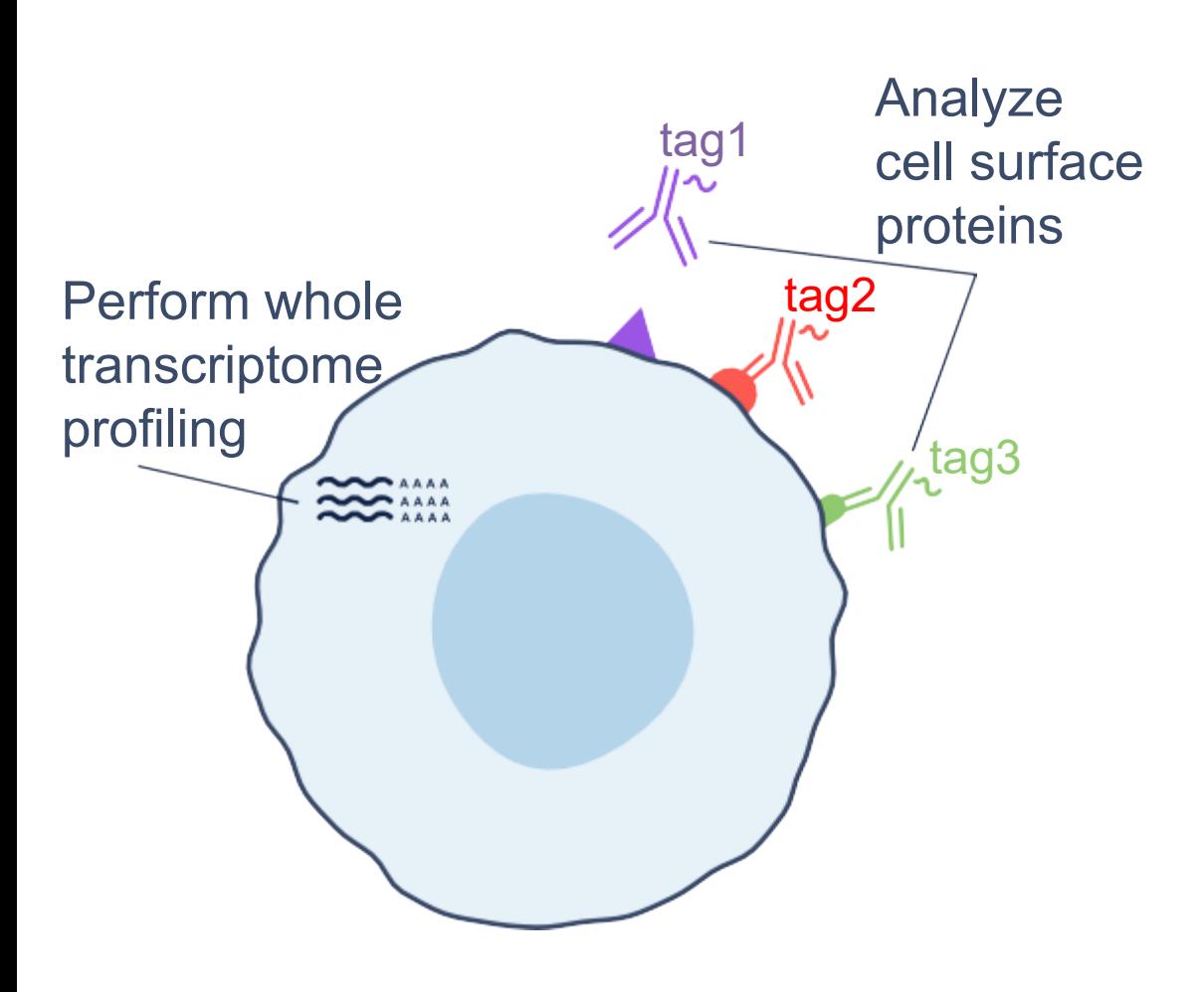

tag1 tag2 tag3 00000000  $\begin{array}{|c|c|} \hline 0 & 0 & 0 & 0 \\ 0 & 0 & 0 & 0 & 0 \\ 0 & 0 & 0 & 0 & 0 \\ 0 & 0 & 0 & 0 & 0 \\ 0 & 0 & 0 & 0 & 0 \\ 0 & 0 & 0 & 0 & 0 \\ 0 & 0 & 0 & 0 & 0 \\ \hline \end{array}$ tag4888888 Label every cell in each sample with a unique tag, then pool Demultiplex Sample 1 Sample 2 sequencing data based on hashtags

Sample 3 Sample 4

& discard multiplets

#### 10x Genomics: Gel Beads

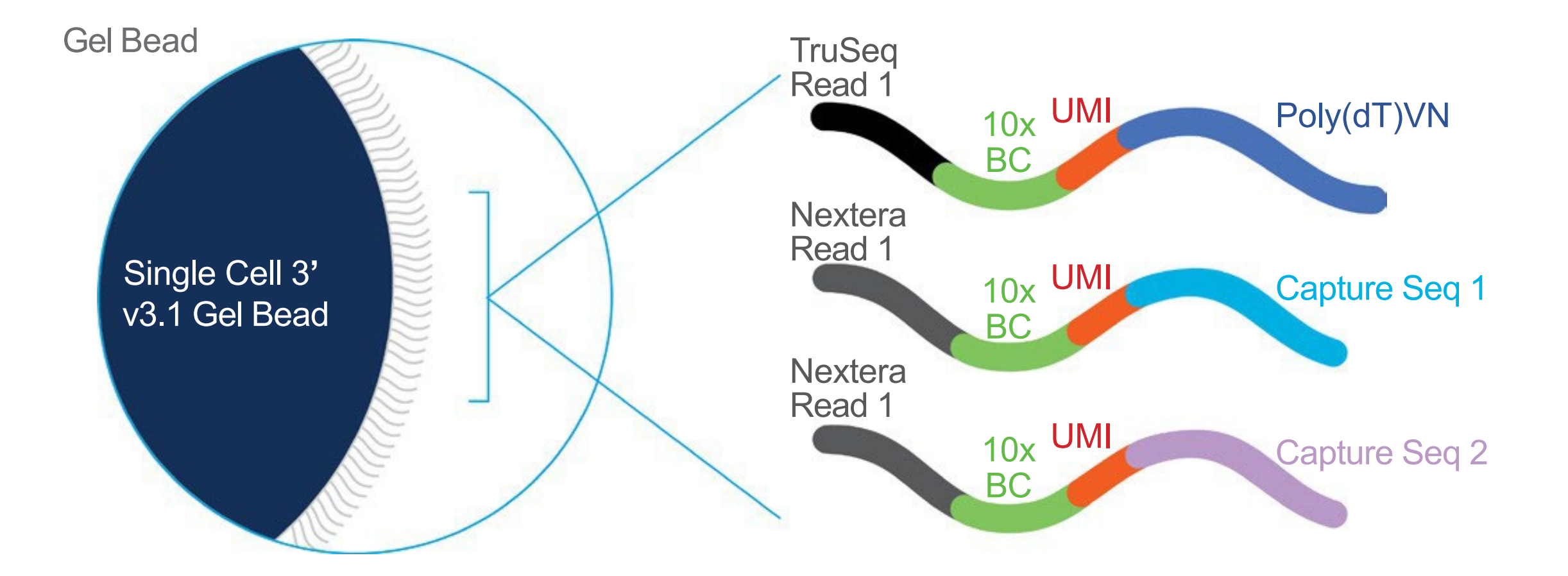

JELL INST

╖

 $\overline{S}$ 

### 10x Genomics: Library preparation

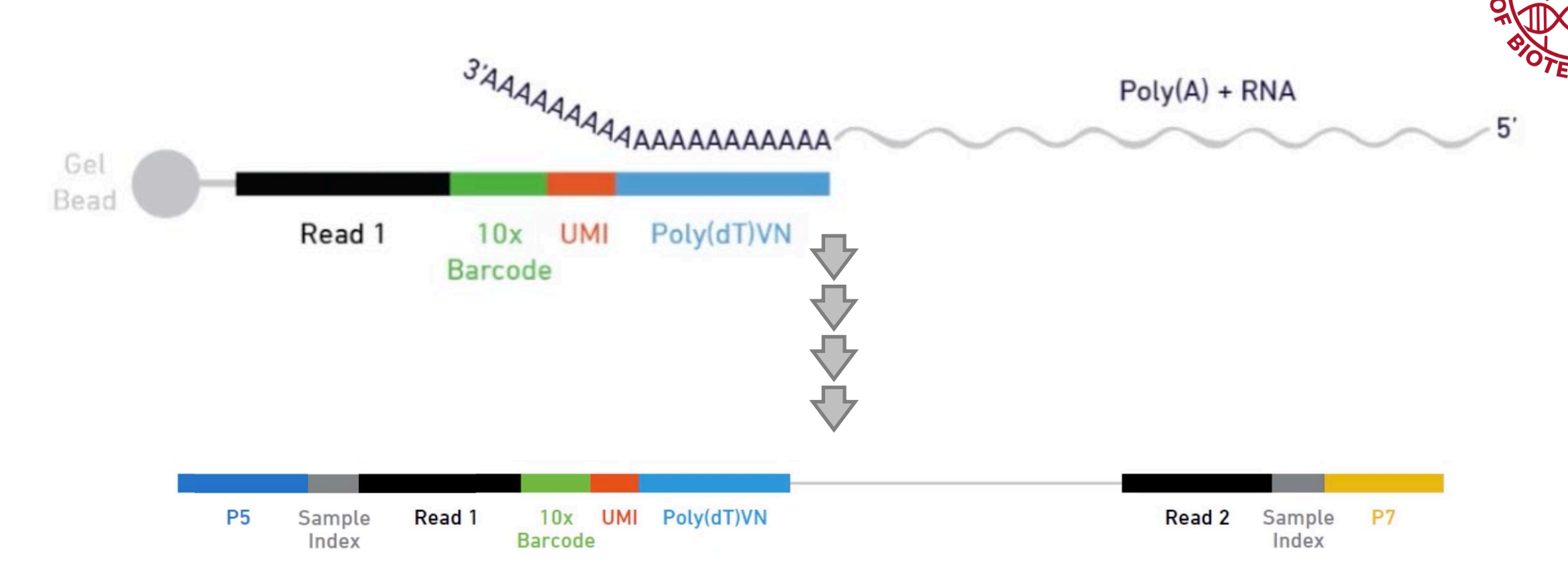

. IN<sub>S</sub>

*When multiple capture sequences are in use, multiple libraries are prepared from 1 sample (1 emulsion)*

**[https://www.10xgenomics.com/support](https://www.10xgenomics.com/10x-university/single-cell/)**

## Sequencing 10x single-cell libraries

- 
- Minimum recommended sequencing depth Gene expression (GEX v3) *20,000 mean reads per cell* Feature barcoding (CSP) *5,000 mean reads per cell*

#### **Use saturation metrics to guide target depth**

• Compatible with NovaSeq platform (2x150 PE reads) or NextSeq2000 (100bp kit)

Use UDIs when possible

Some library types can be pooled for sequencing, some cannot

#### Sequencing 10x single-cell libraries

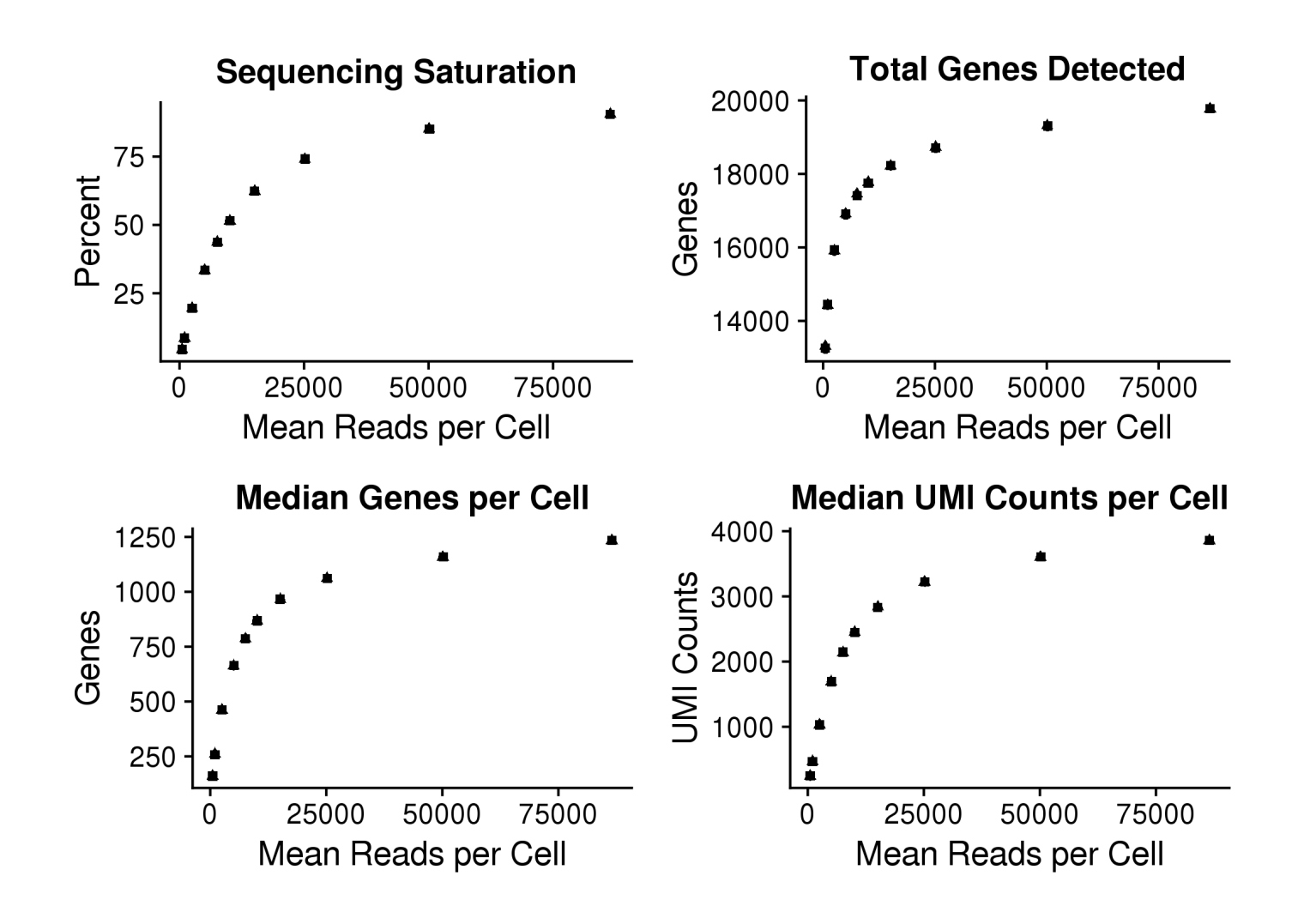

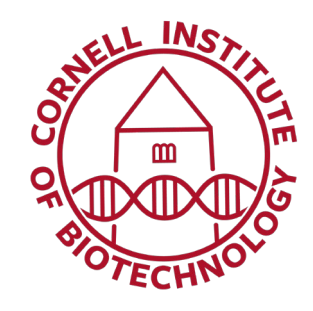

# Accurate counting: Unique Molecular Identifier

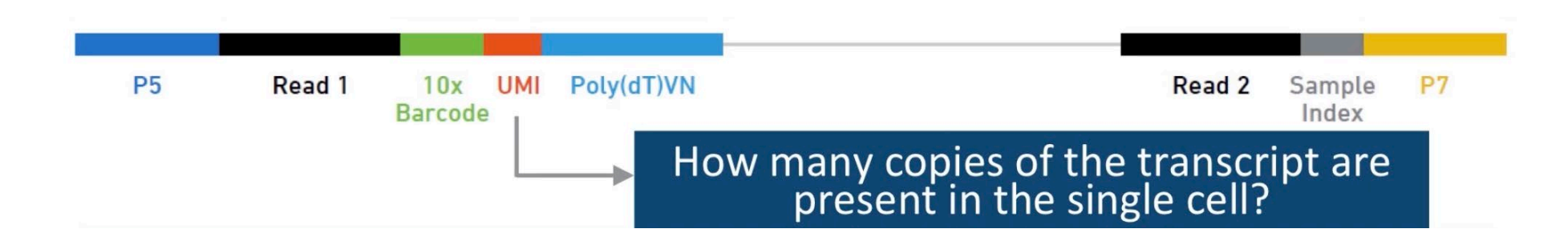

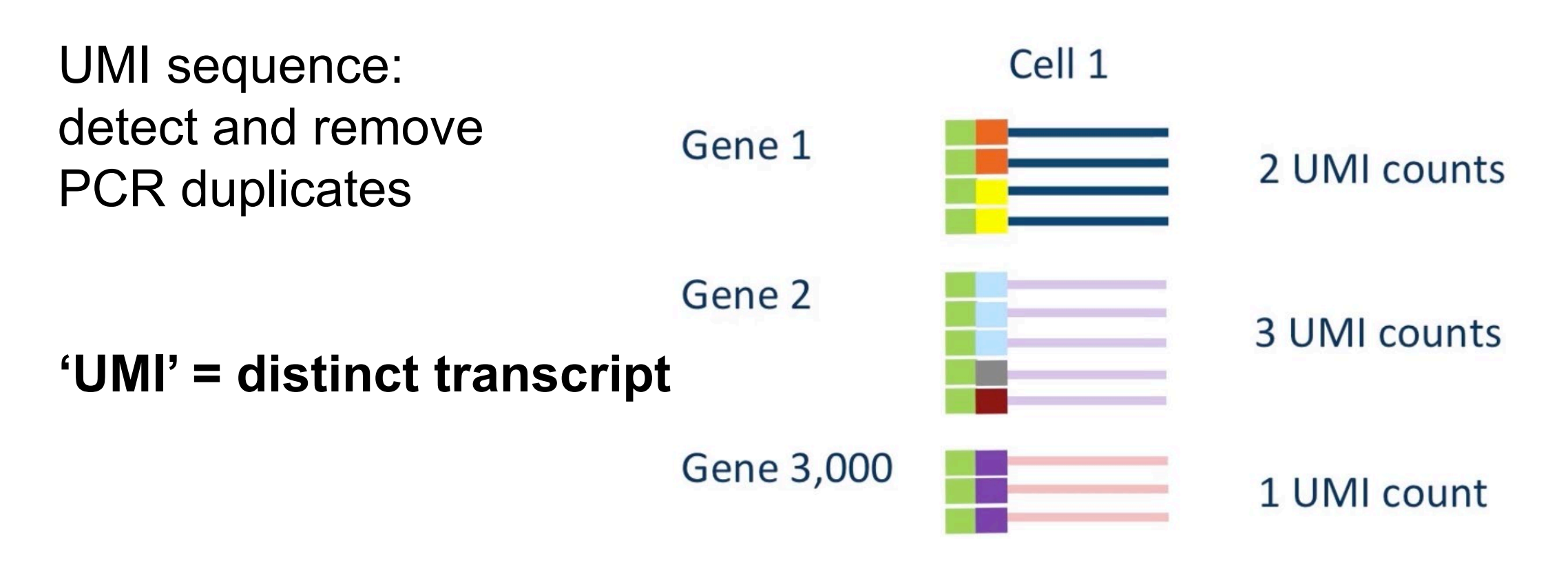

### 10x Genomics: Cell Ranger pipeline

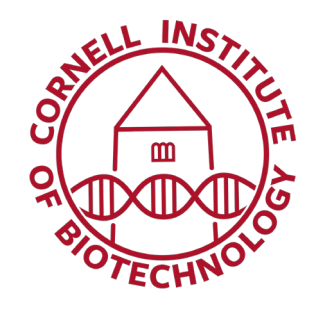

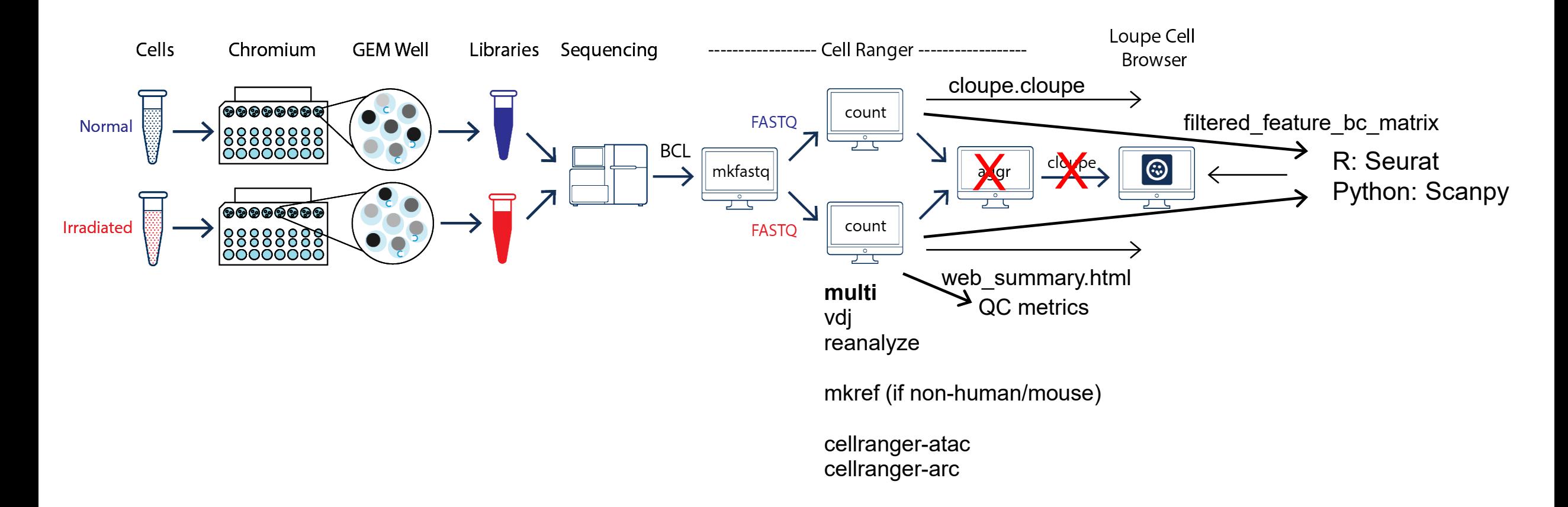

<https://support.10xgenomics.com/single-cell-gene-expression/software/pipelines/latest/using/running-pipes-overview>

#### 10x Genomics: cellranger count pipeline

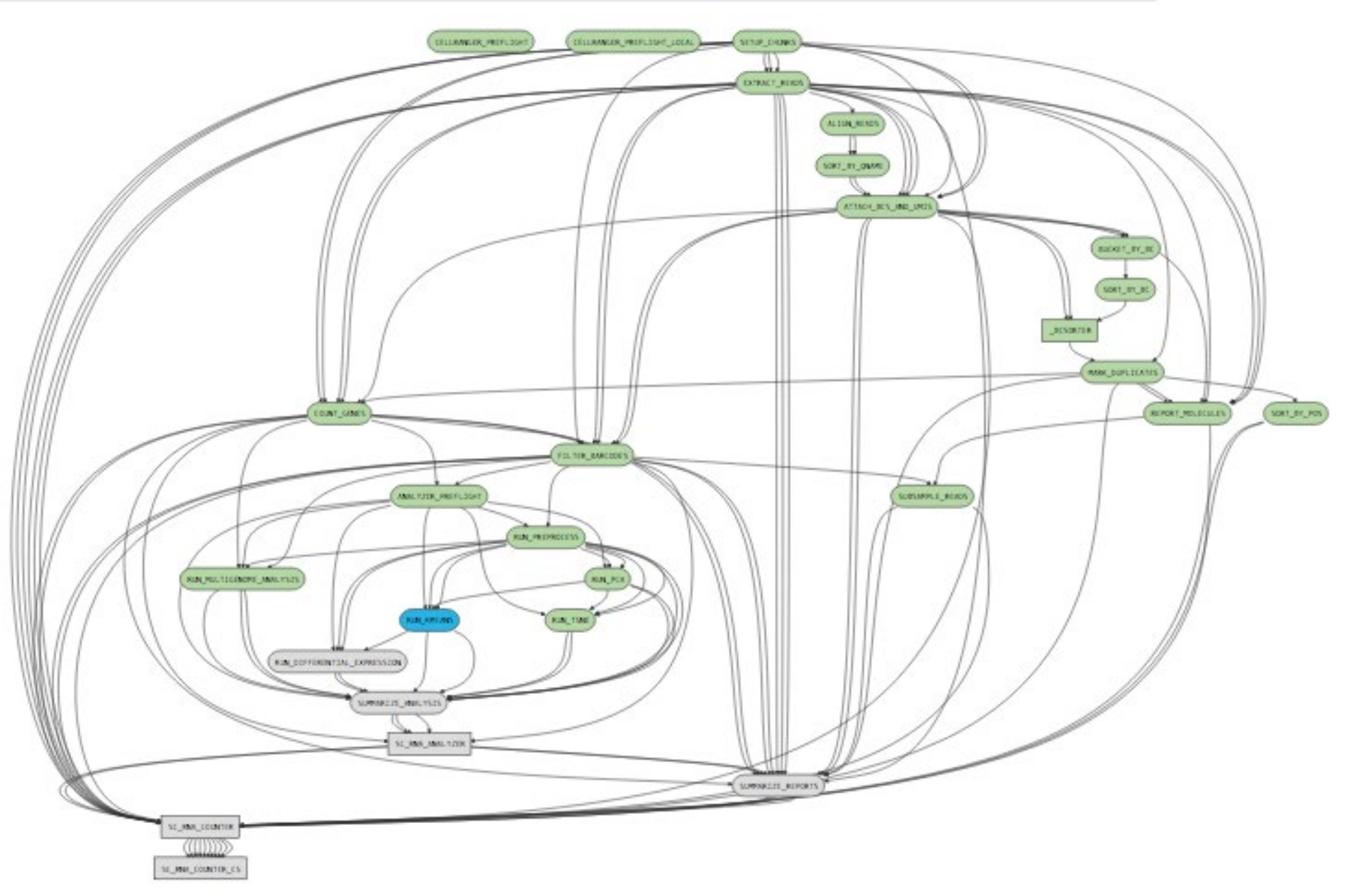

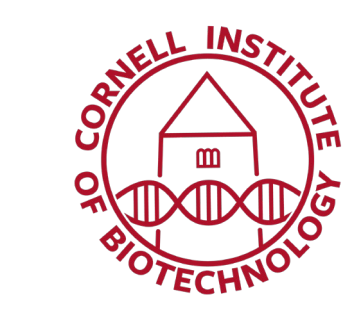

## **Cellranger**

10x Genomics software to convert sequencing reads to gene expression matrix

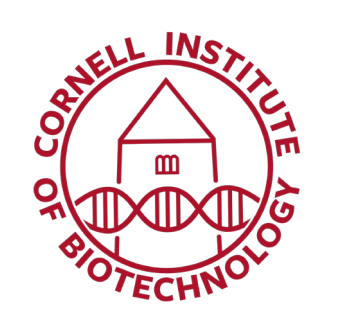

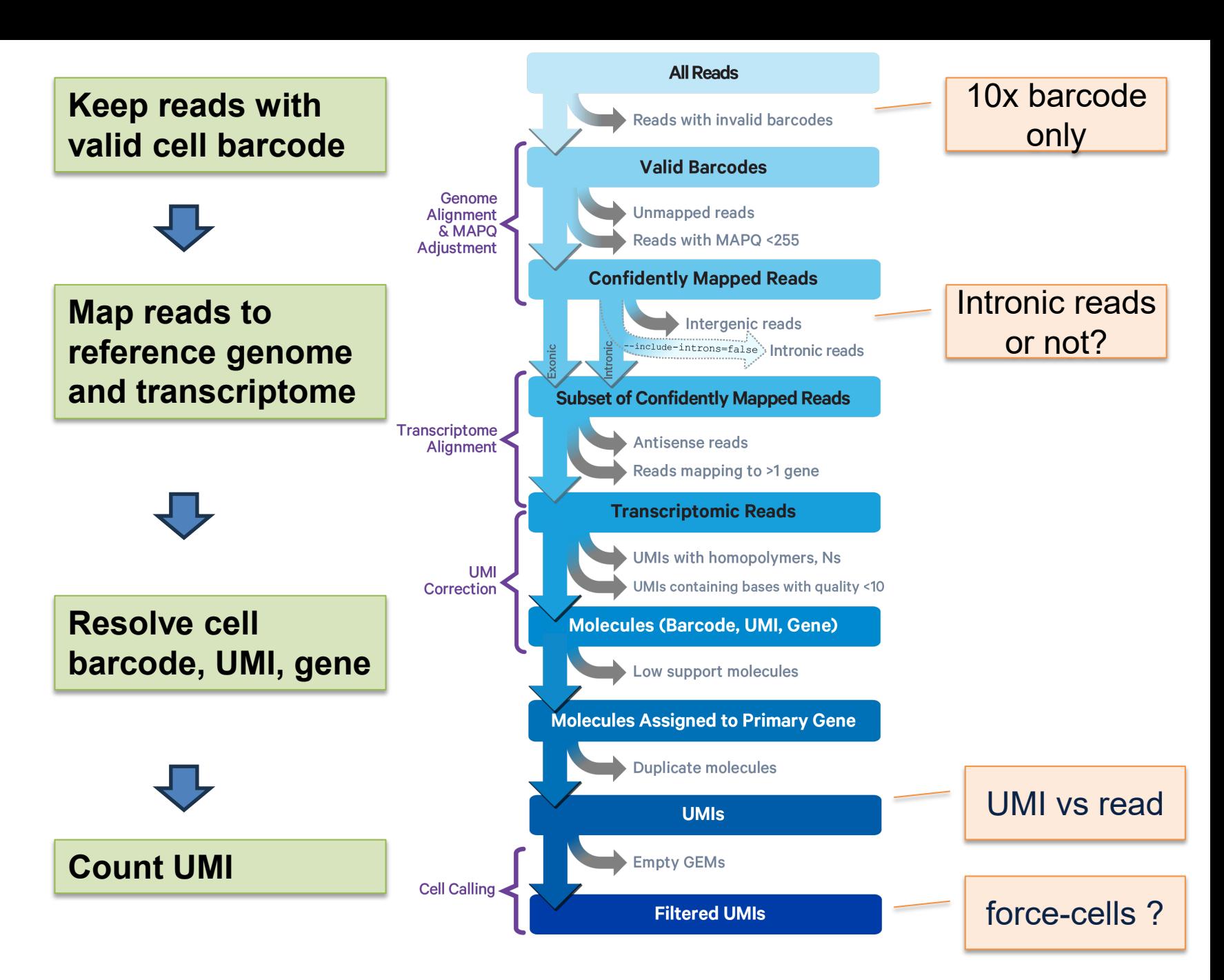

For details, see<https://www.10xgenomics.com/support/software/cell-ranger/latest/algorithms-overview/cr-gex-algorithm>

## Cellranger outputs

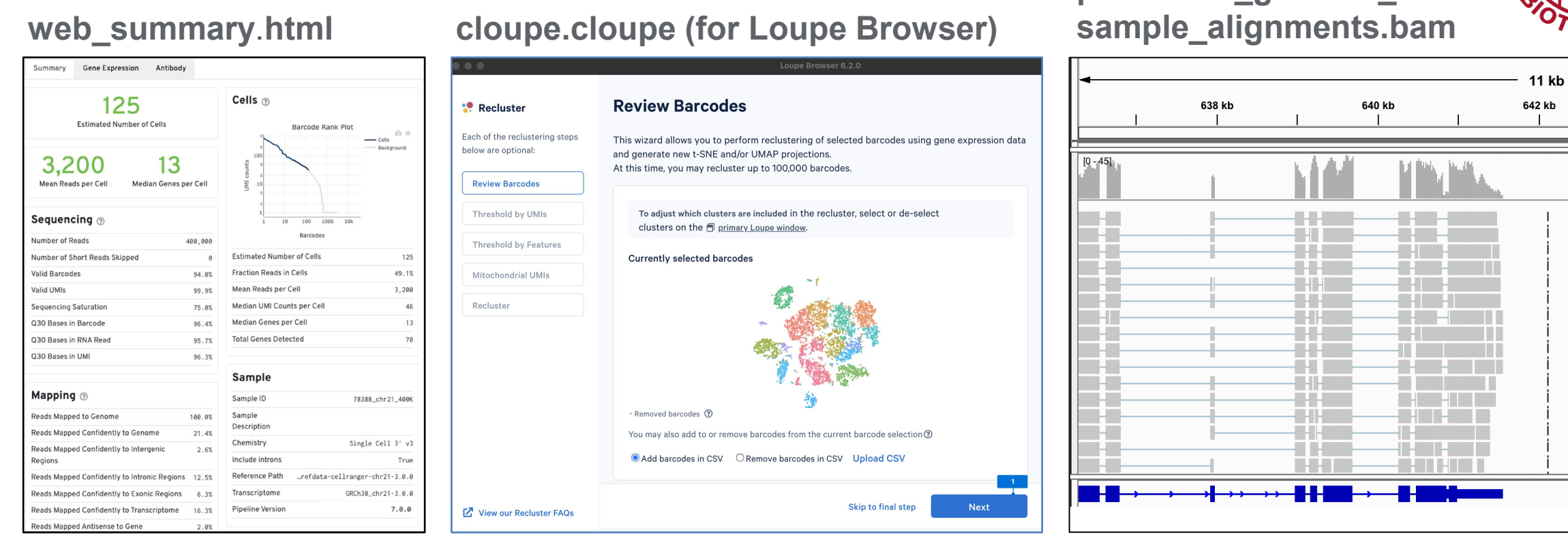

(Use bam files to deposit multiplex data to NCBI)

**For downstream data analysis (Seurat or Scanpy)**

filtered\_feature\_bc\_matrix.h5: HDF5 formatted filtered\_feature\_bc\_matrix: MEX formated

**possorted\_genome\_bam**

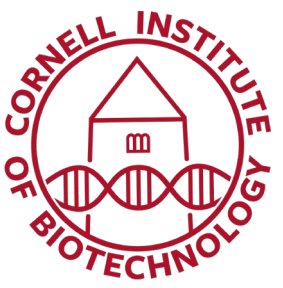

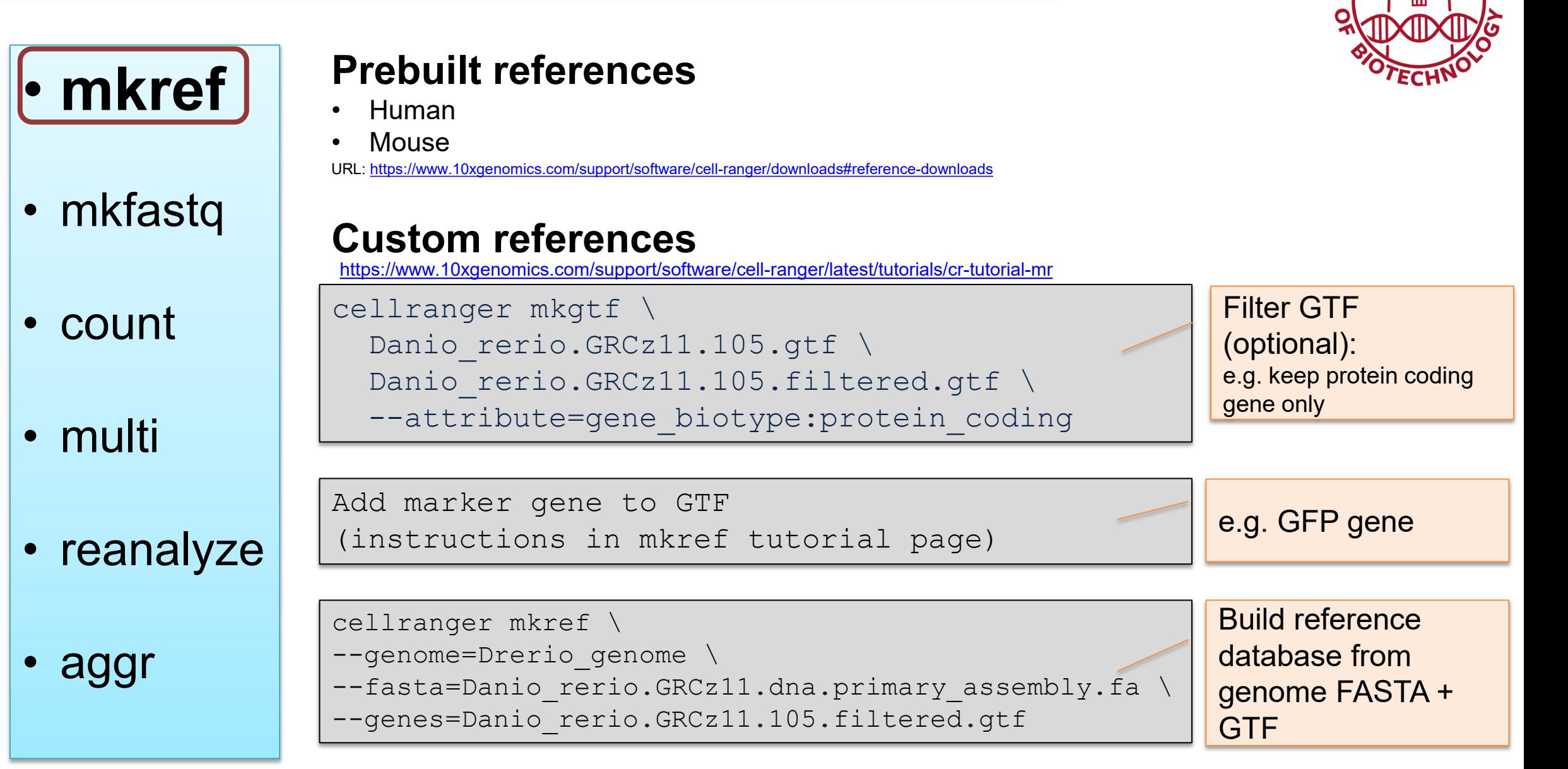

## 10x Cellranger pipelines

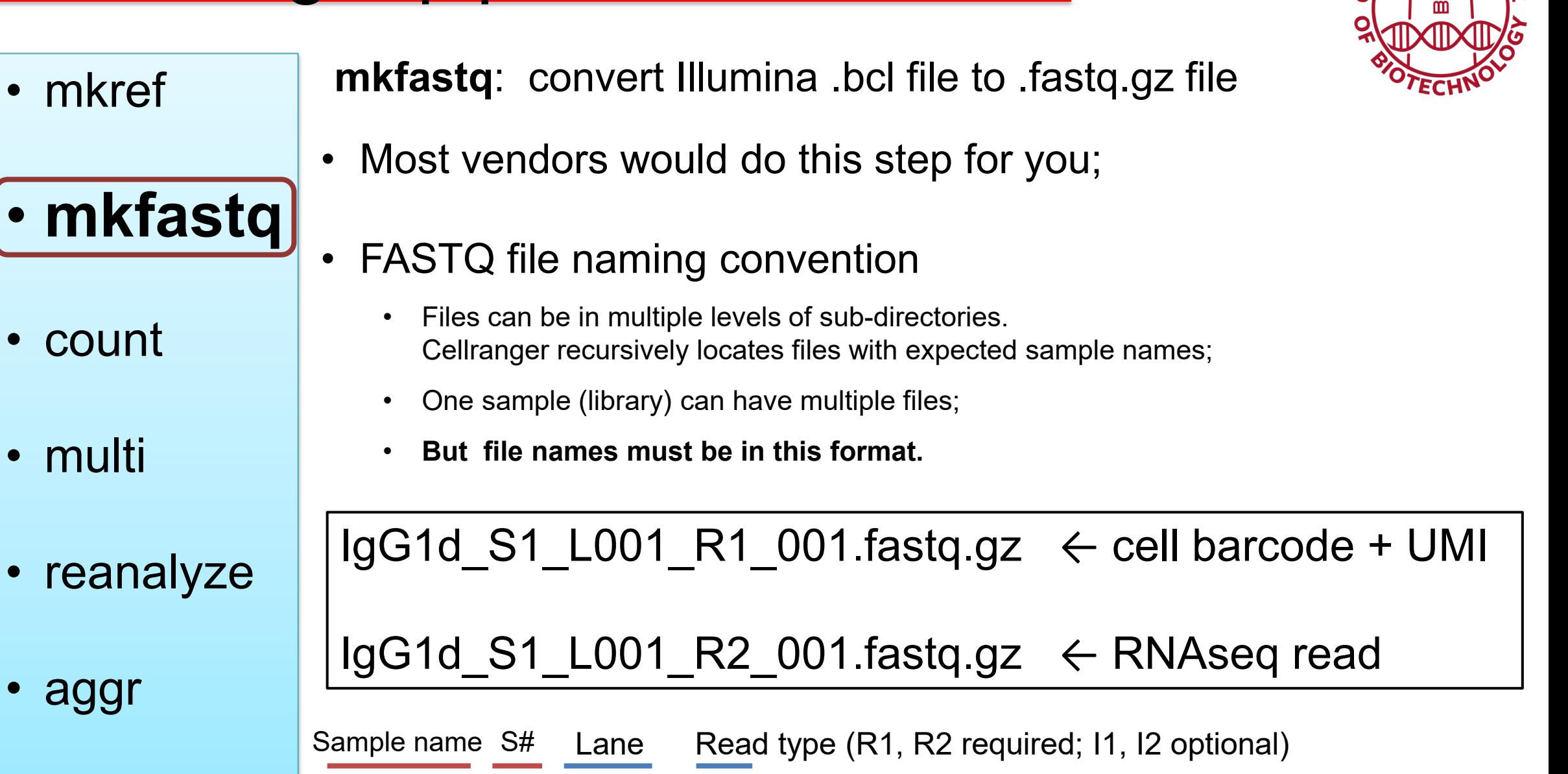

<https://www.10xgenomics.com/support/software/cell-ranger/latest/analysis/inputs/cr-mkfastq>

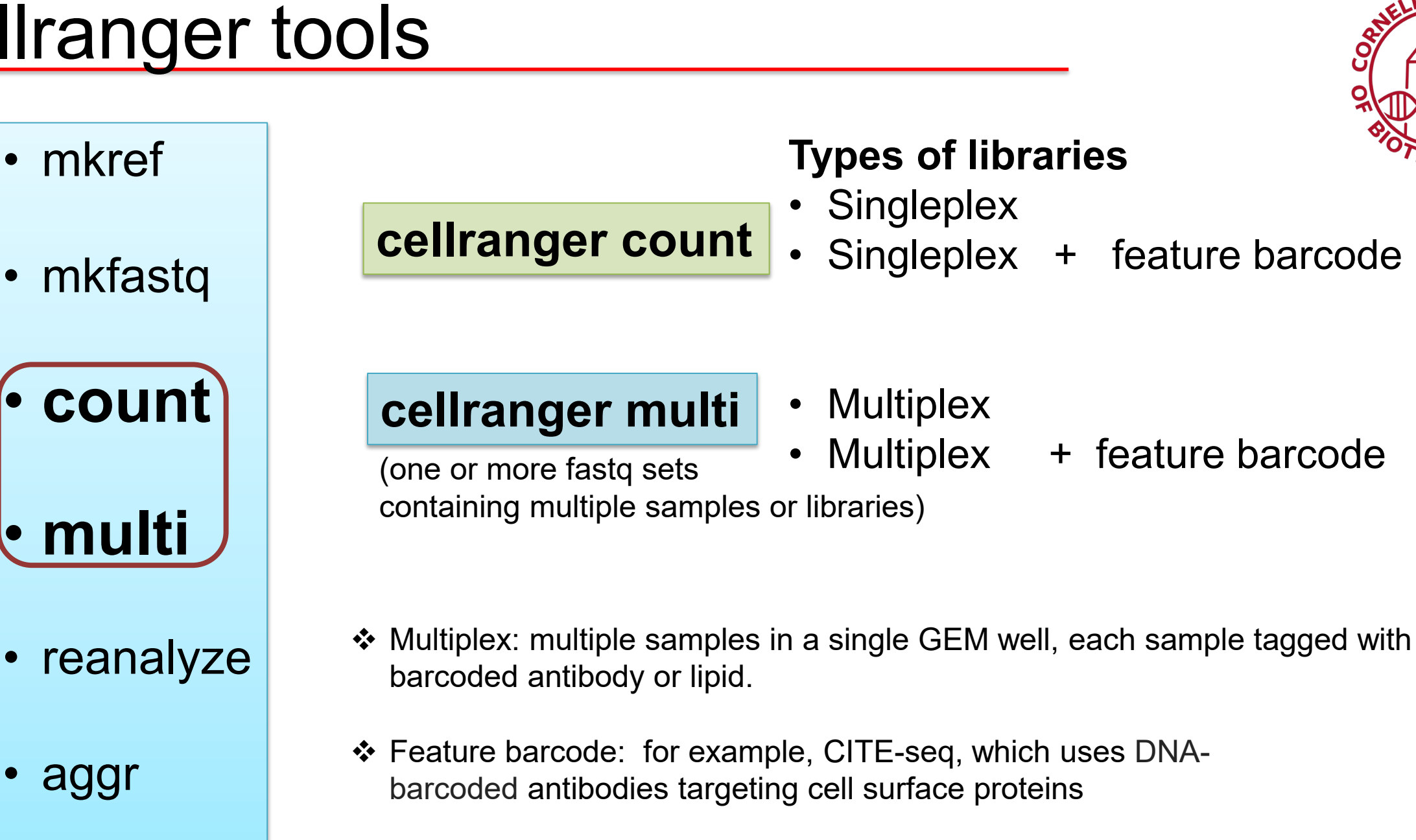

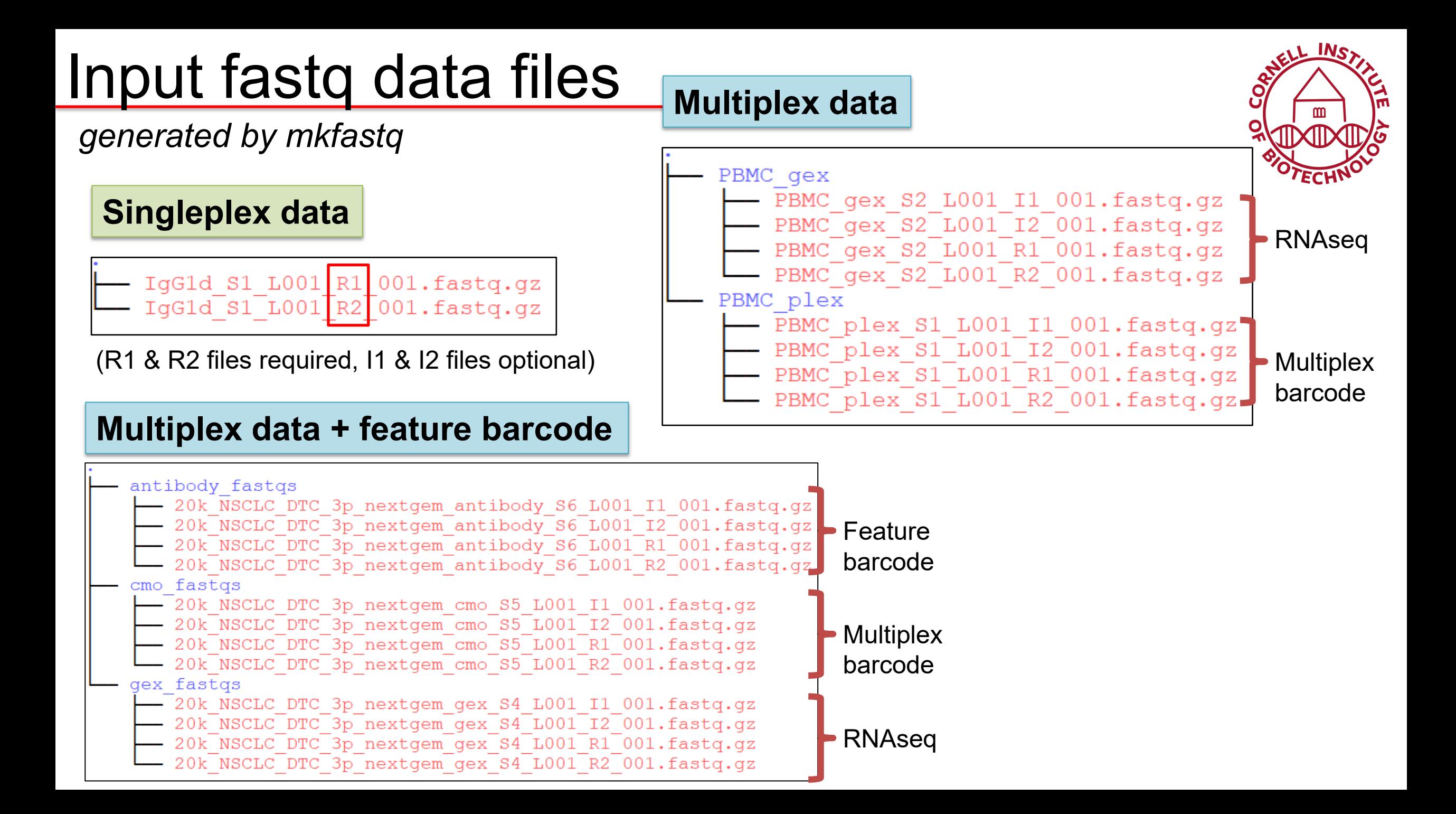

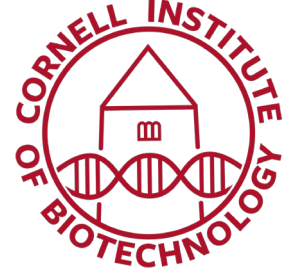

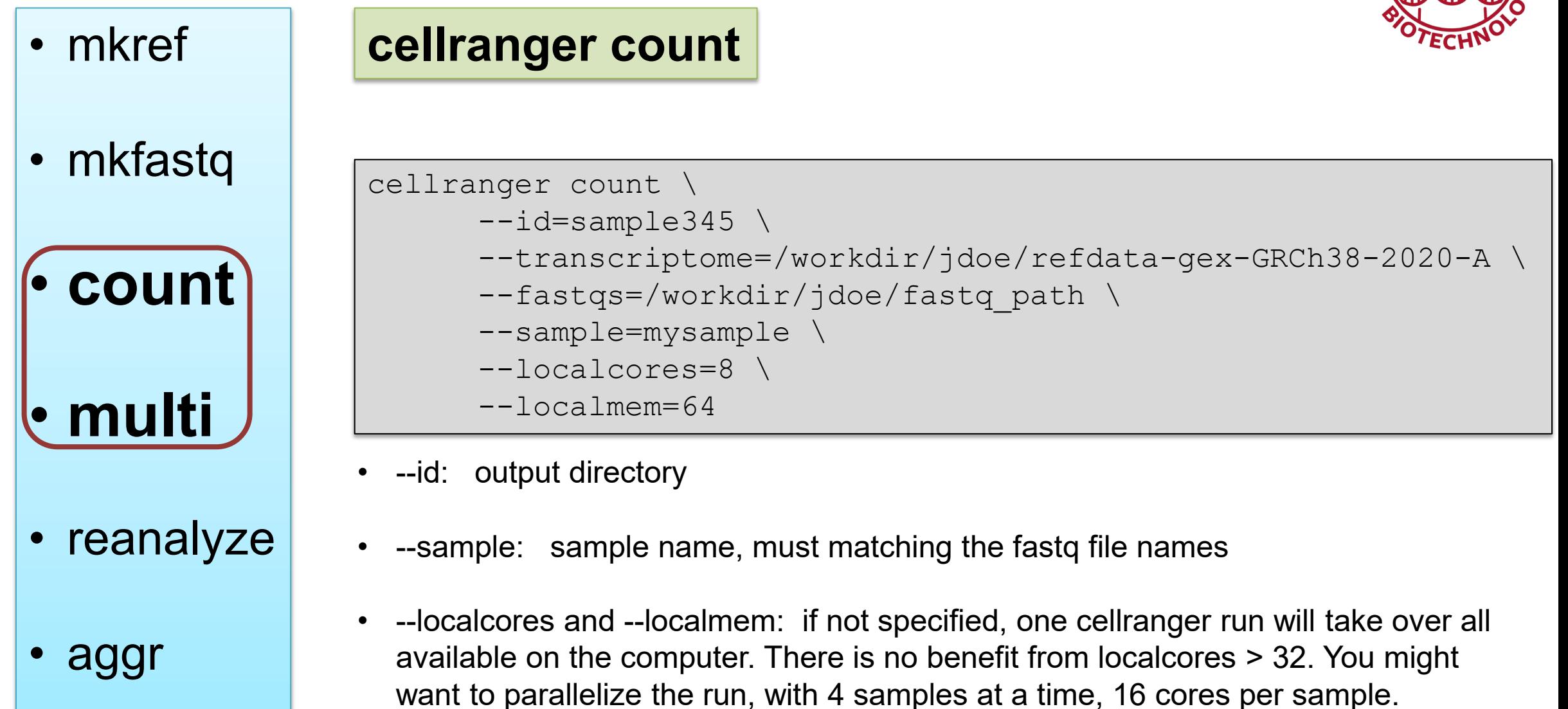

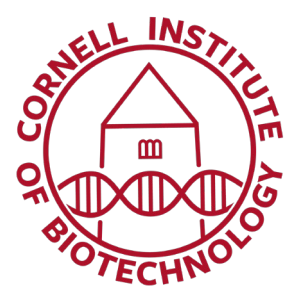

**cellranger count**

**A few parameters to consider:**

--include-introns: Include intronic reads *default: true in v7*

--force-cells: Specify number of cells *default: call automatically*

• mkref

#### **cellranger multi**

• mkfastq

• **count**

• **multi**

• reanalyze

• aggr

cellranger multi --id=sample345 \ --csv=/workdir/jdoe/sample345.csv \ --localcores=8 \

--localmem=64

- --id : output directory
- --csv: a figuration file in csv format

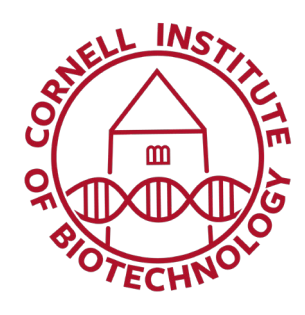

• mkref

#### **cellranger multi**

#### **.csv file format**

[gene-expression]

• mkfastq

• **count**

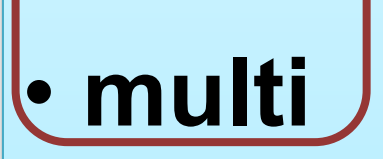

• reanalyze

• aggr

[feature] reference,/path/to/feature\_reference.csv

reference,/path/to/transcriptome

#### [libraries]

fastq id, fastqs, feature types gex1,/path/to/fastqs,Gene Expression abc1,/path/to/fastqs,Antibody Capture mux1,/path/to/fastqs,Multiplexing Capture

[samples] sample id, cmo ids sample1,CMO301 sample2,CMO303

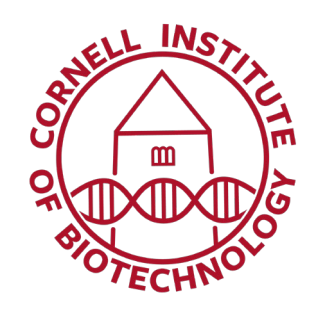

Specify a file with feature barcode sequences.

#### feature types must match one of supported types:

- **Gene Expression**
- Antibody capture
- Multiplexing Capture

• …

If using 3rd party multiplexing kit, include a "cmo-set" file under [gene-expression] section

<https://www.10xgenomics.com/support/software/cell-ranger/latest/analysis/running-pipelines/cr-3p-multi>

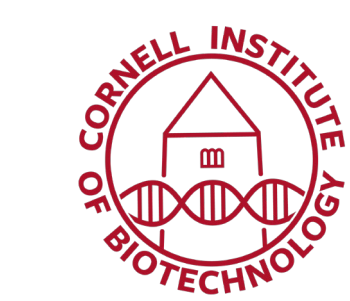

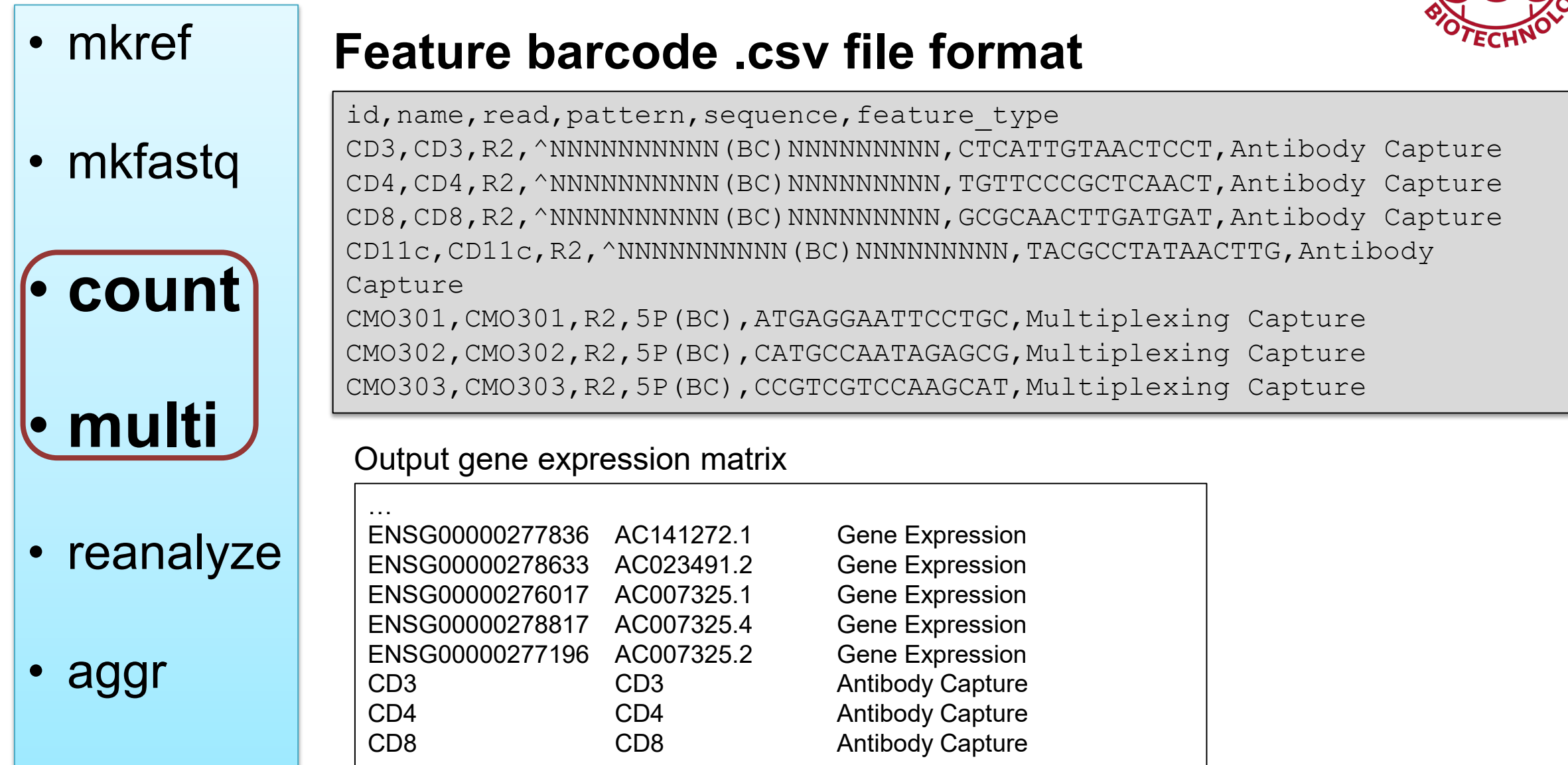

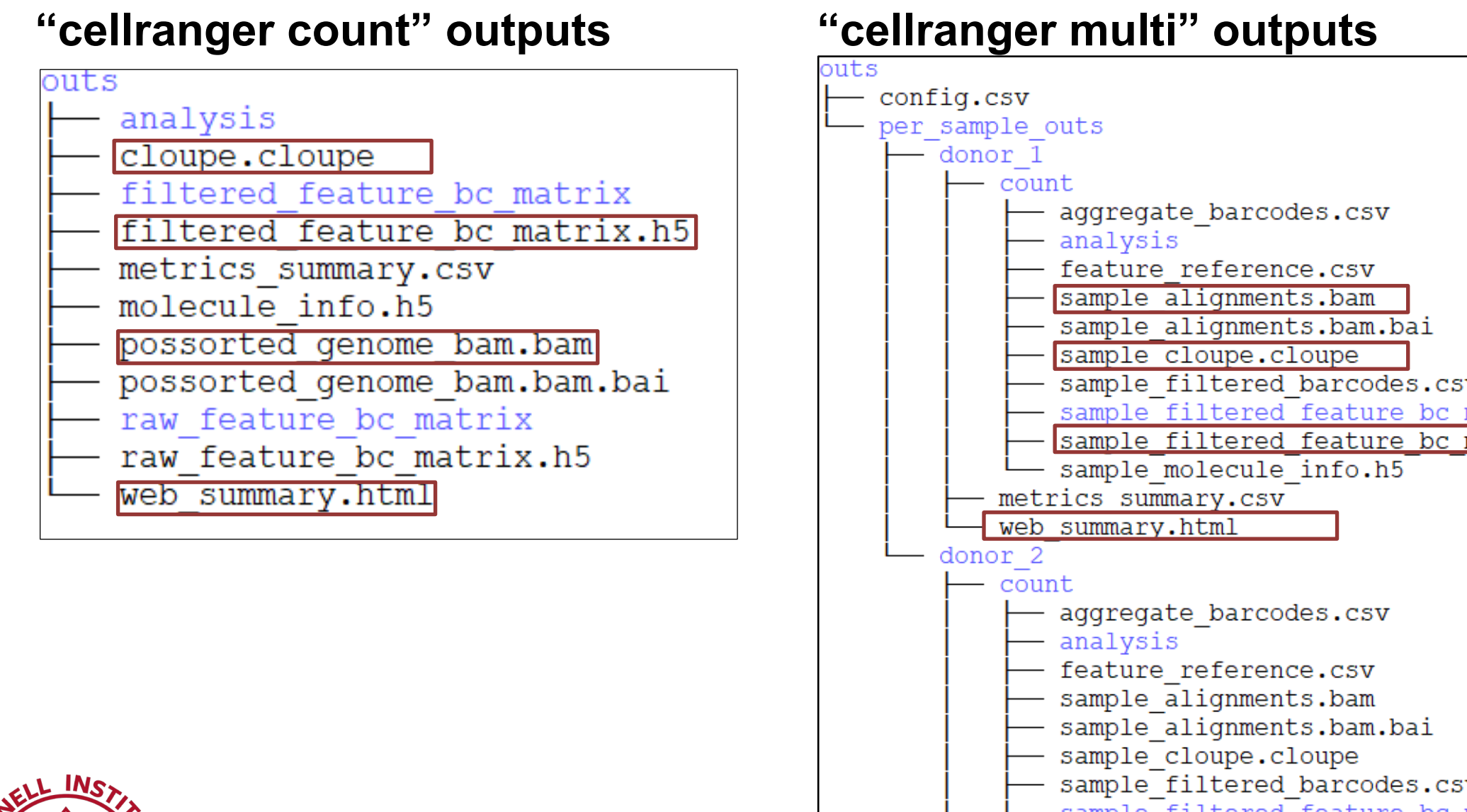

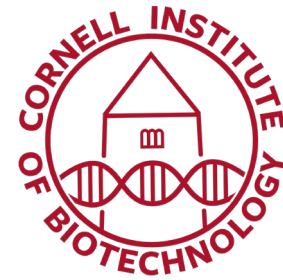

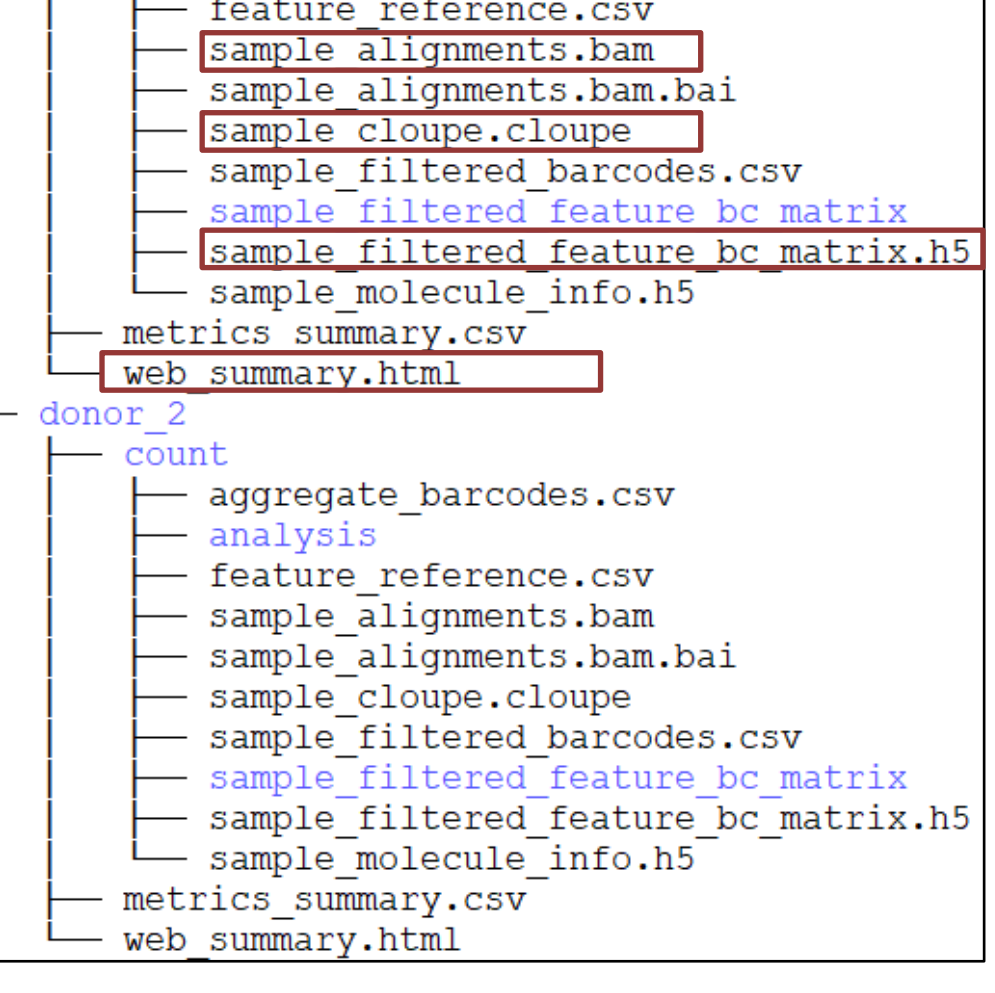

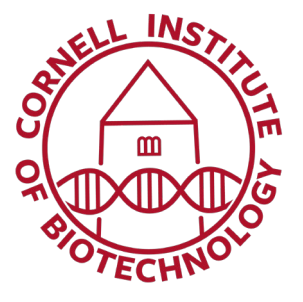

#### • mkref

• mkfastq

• count

• multi

#### • **reanalyze**

• aggr

#### Not commonly used.

force-cell option

```
cellranger reanalyze \
```
- --id=10k pbmc reanalyze pc clust \
- --matrix=pbmc 10k v3 filtered feature bc matrix.h5 \
- --force-cell=5000

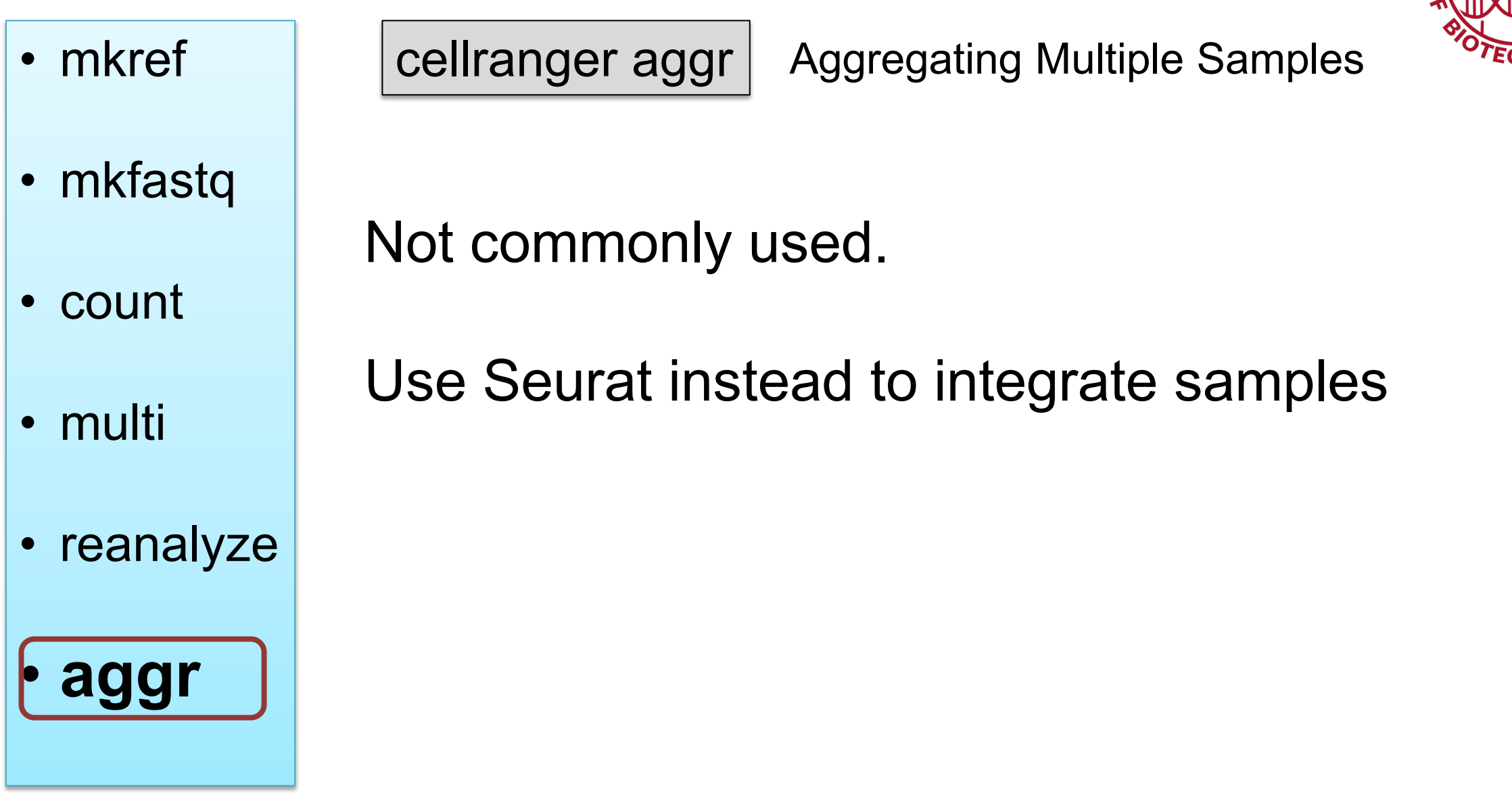

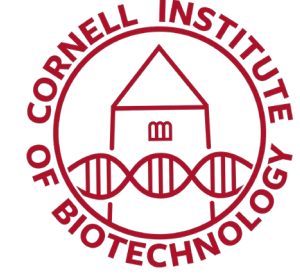

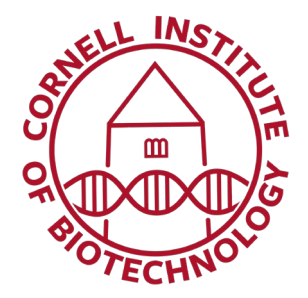

#### **Deposit 10x Genomics data to NCBI GEO/SRA**

#### **Singleplex: R1\_001.fastq.gz & R2\_001.fastq.gz**

#### **Multiplex:** sample\_alignments.bam

<https://kb.10xgenomics.com/hc/en-us/articles/360024716391-What-format-of-10x-Genomics-data-should-I-submit-to-NCBI-GEO-SRA>

### Download public data from SRA

#### **Files downloaded from SRA:**

SRR9291388\_1.fastq.gz SRR9291388\_2.fastq.gz

Sample name Read type

#### **Change file names before running cellranger:**

SRR9291388 S1\_L001\_R1\_001.fastq.gz SRR9291388\_S1\_L001\_R2\_001.fastq.gz

Sample name S# Lane Read type

 $-$ or $-$ 

SRR9291388 S1 R1 001.fastq.gz SRR9291388\_S1\_R2\_001.fastq.gz  $S$ ample name  $-S#$  Read type

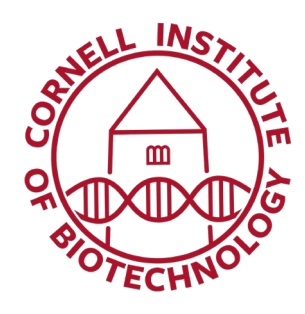

## Cellranger count QC

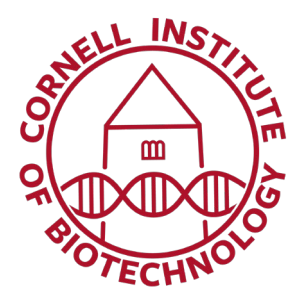

#### **web\_summary.html file: 1 per sample**

- Alerts and warnings
- Summary tab

Number of cells, mean reads per cell, median genes and UMIs per cell Read counts, mapping rates, and much more *(also in metrics\_summary.csv)*

**Barcode Rank (Knee) plot**

Gene Expression tab

tSNE clustering, top marker genes, saturation curves

### Barcode Rank (Knee) Plot

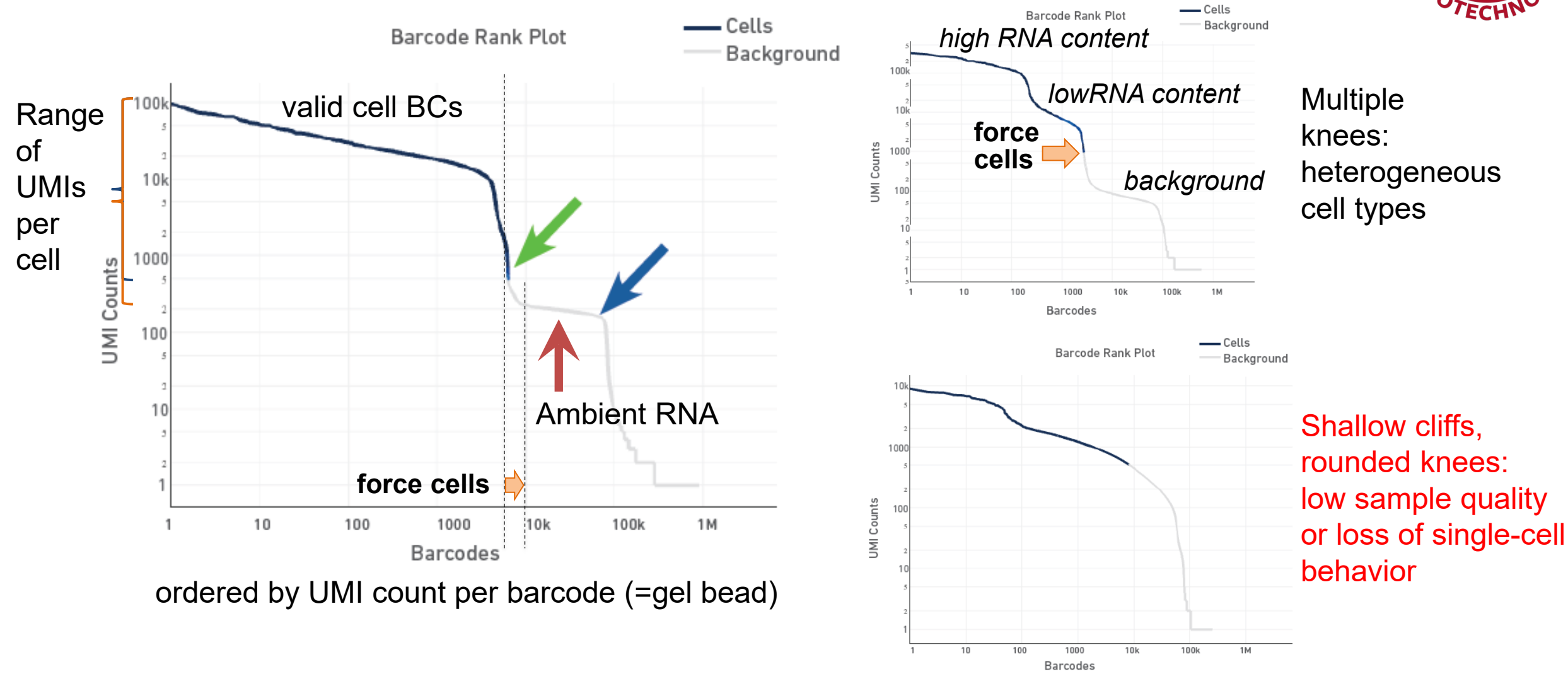

RYELL INST  $\overline{S}$ 

## Cellranger count (or multi) QC

#### *When cellranger count (or multi) has completed:*

- Using Mozilla, find the web summary.html and cloupe.cloupe files in the cellranger 'outs' directory and transfer to your laptop/computer
- web summary.html files: open with a web browser
- cloupe.cloupe files: open with Loupe Browser v7

Links to detailed guides and tutorials at the 10x Genomics support web site *can be found in the hands-on html document*

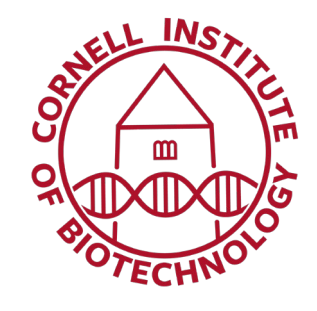

#### *Preserve spatial organization*

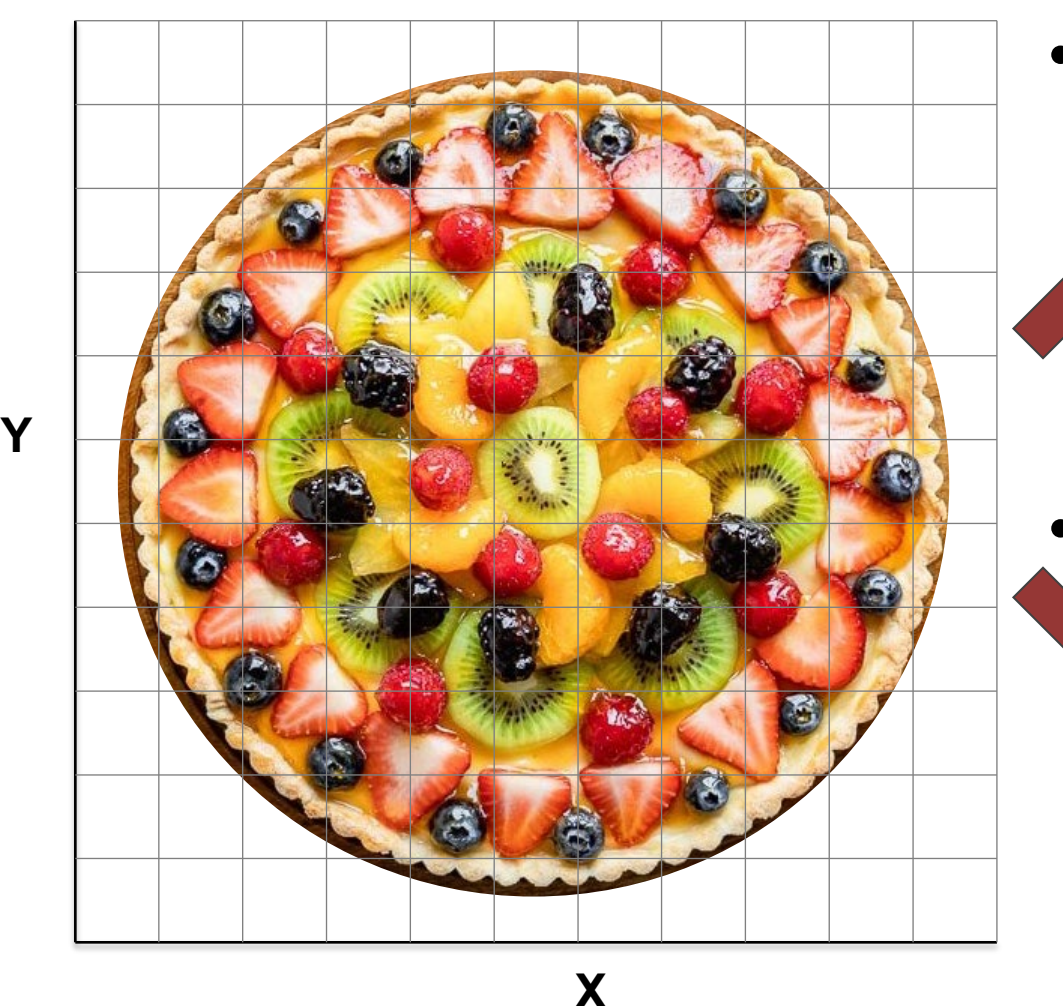

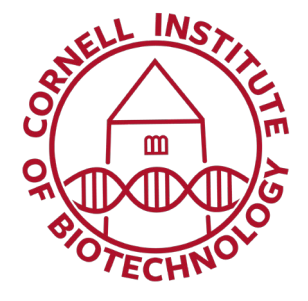

• **Imaging** probe-based FISH for 100s of genes sub-cellular resolution **Merscope (Visgen), Xenium (10x Genomics)**

#### • **Genomics**

cell BC can be mapped to 2D coordinates not true single-cell resolution sequencing read-out **Visium (10x Genomics), Slide-seq (Curio)**

## 10x Genomics: Visium HD

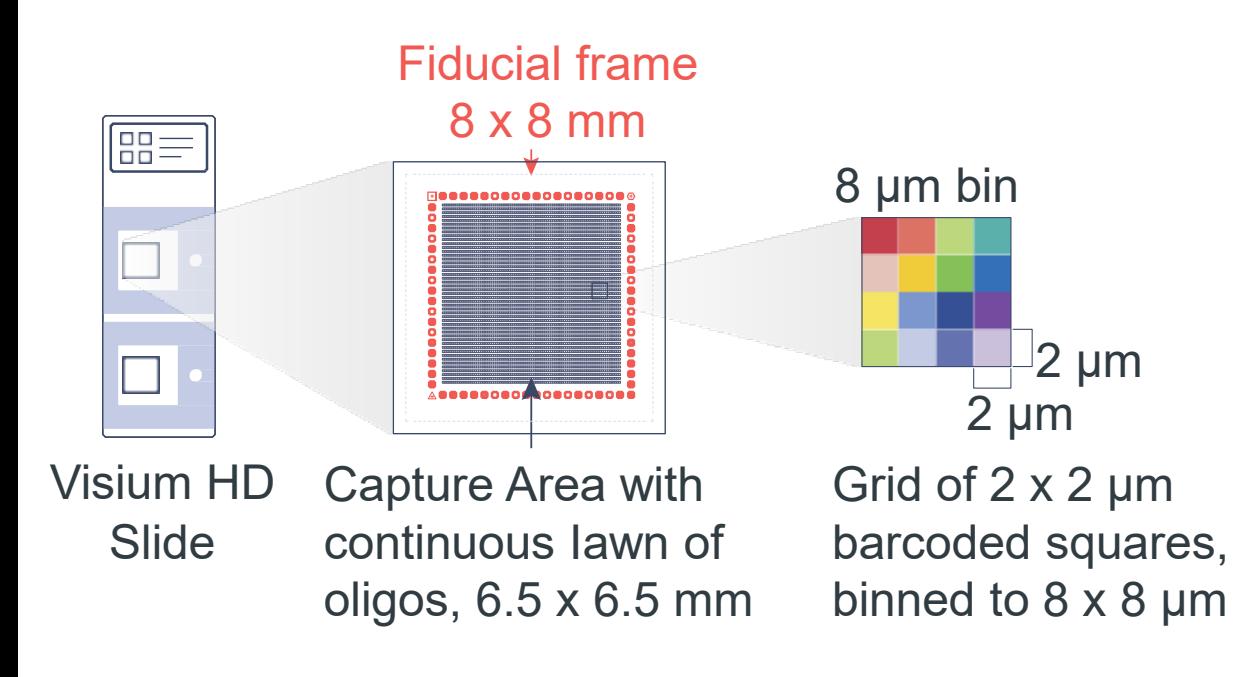

#### **Spatially mapped GEX clustering**

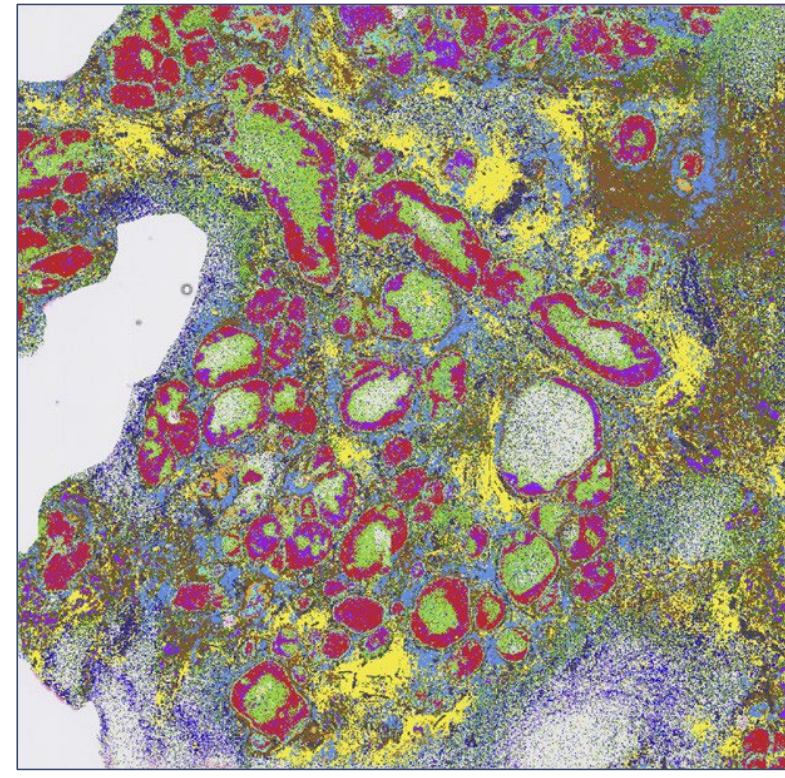

- **Breast glandular cells**
- **Breast myoepithelial cells**
- $\blacksquare$  Endothelial cells
- Adipocytes
- **T** cells
- **B** plasma cells
- Fibrolasts